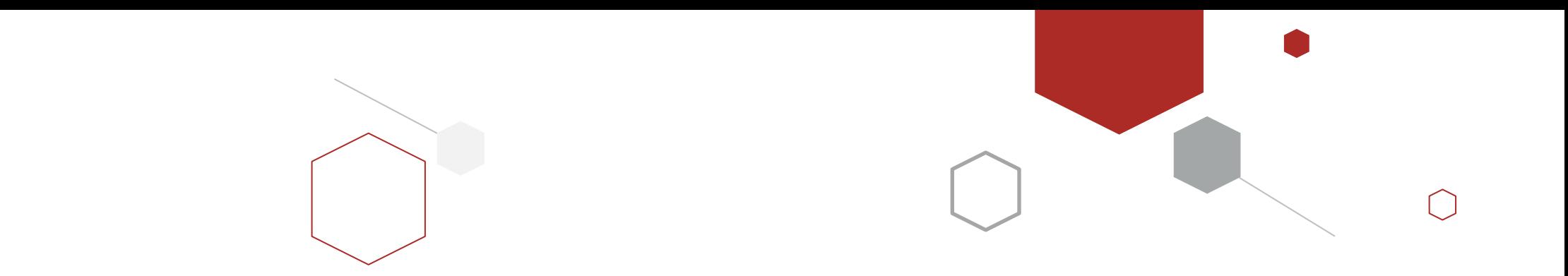

# Vue 核心技术与实战

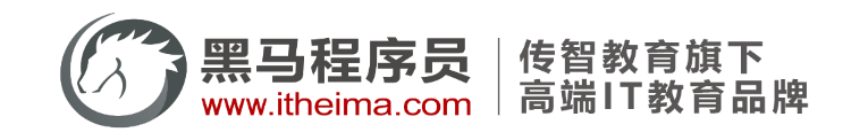

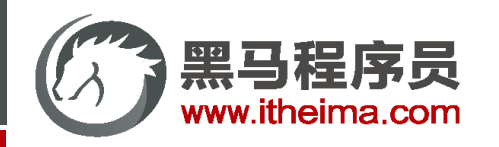

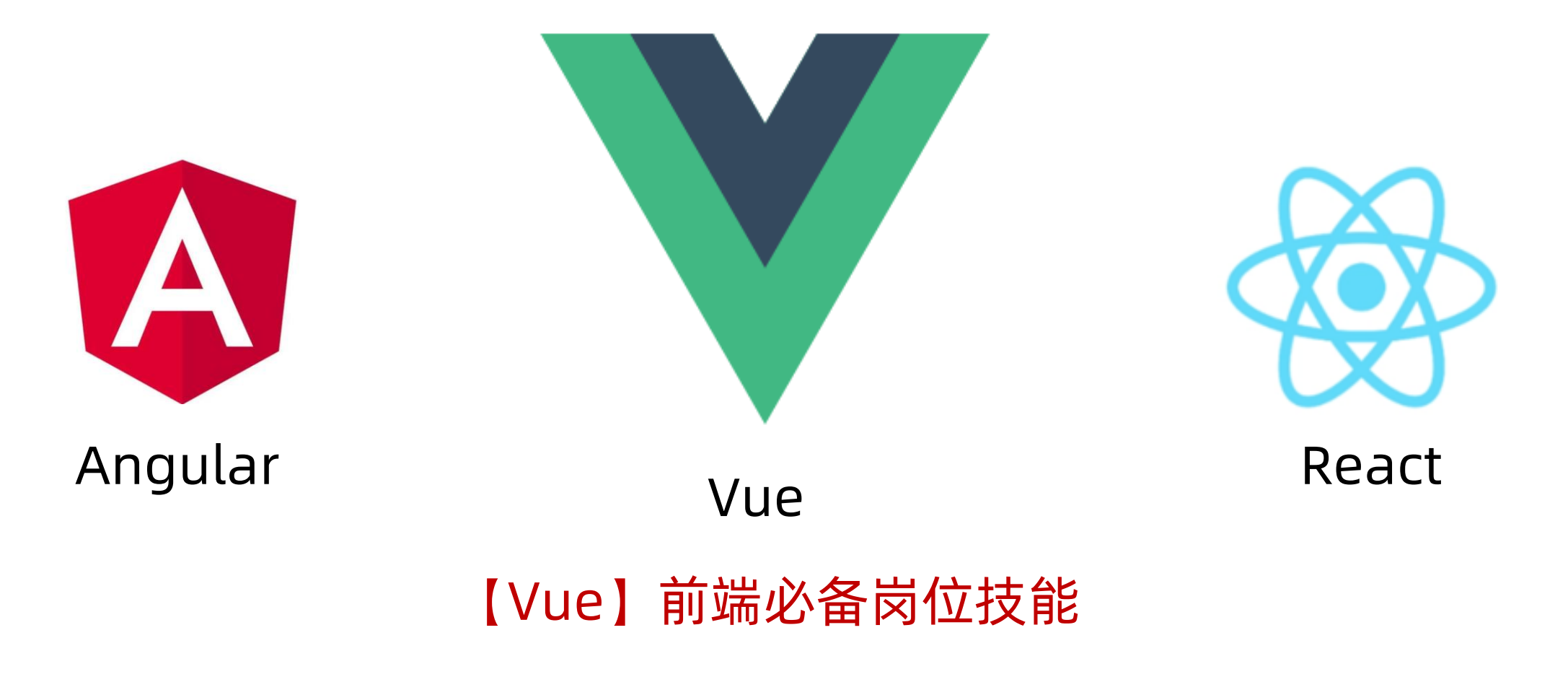

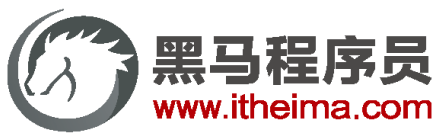

### 多一句没有,少一句不行,用更短时间,教会更实用的技术!

高级软件人才培训专家

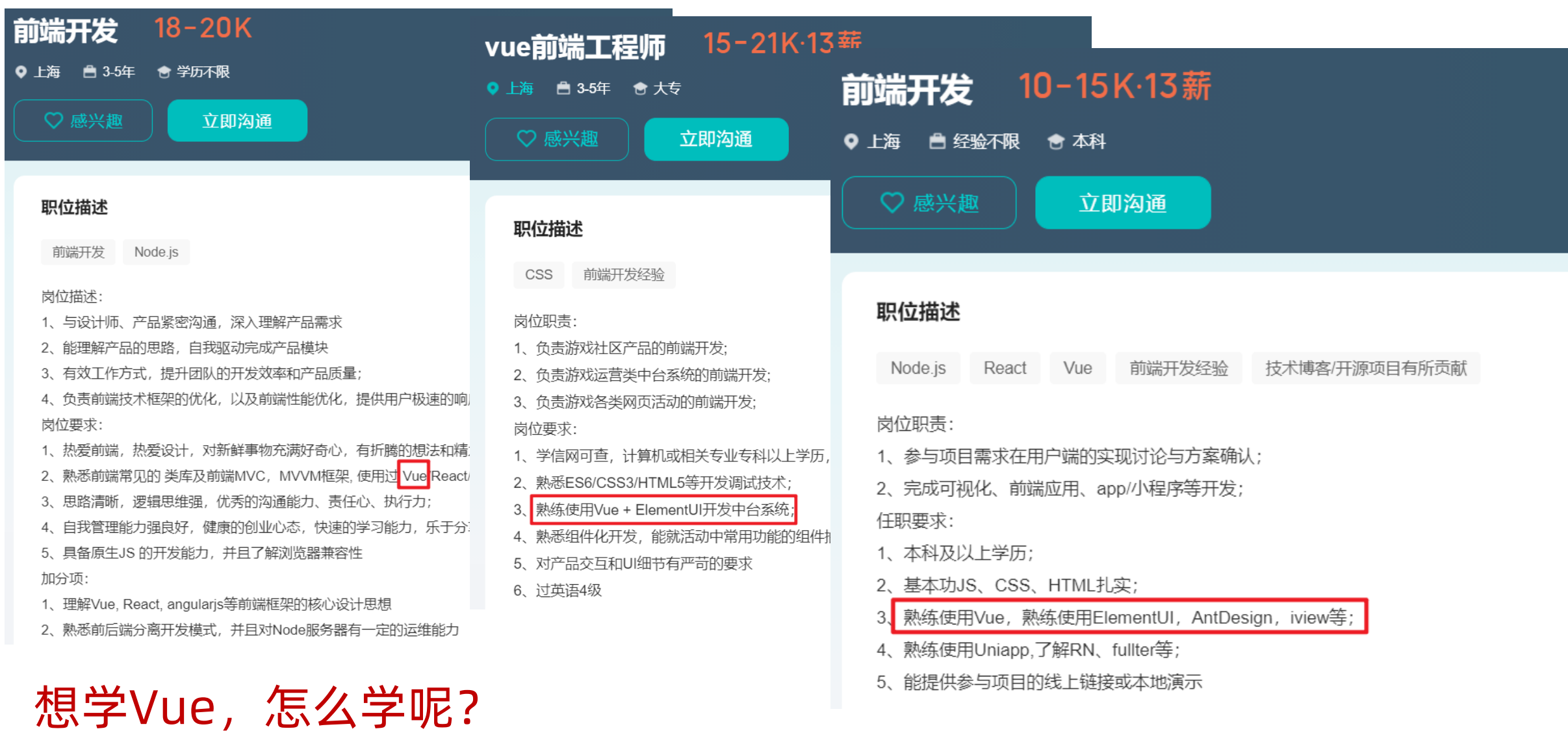

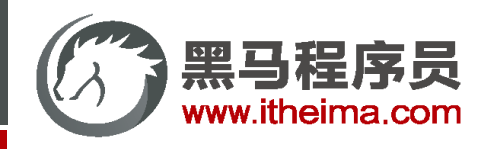

…

# Vue2 Vue3

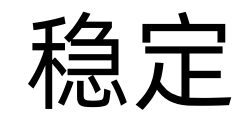

1. 最新长期稳定版 2.7.14

2016年9月 六年多 近140次版本更新

2. 生态系统,文档系统完备

3. 过往案例项目支撑

…

稳定 趋势

1 性能提升 => 1.2~2倍 2 内核体积更小 => 10kb 3 TS支持度更高 4 组合式API, 封装复用逻辑

高级软件人才培训专家

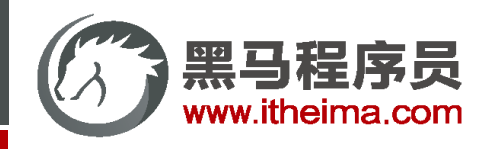

## Vue2 Vue3 都学会

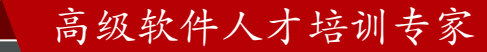

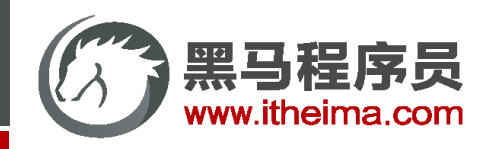

#### Vue 核心技术与实战 11 天

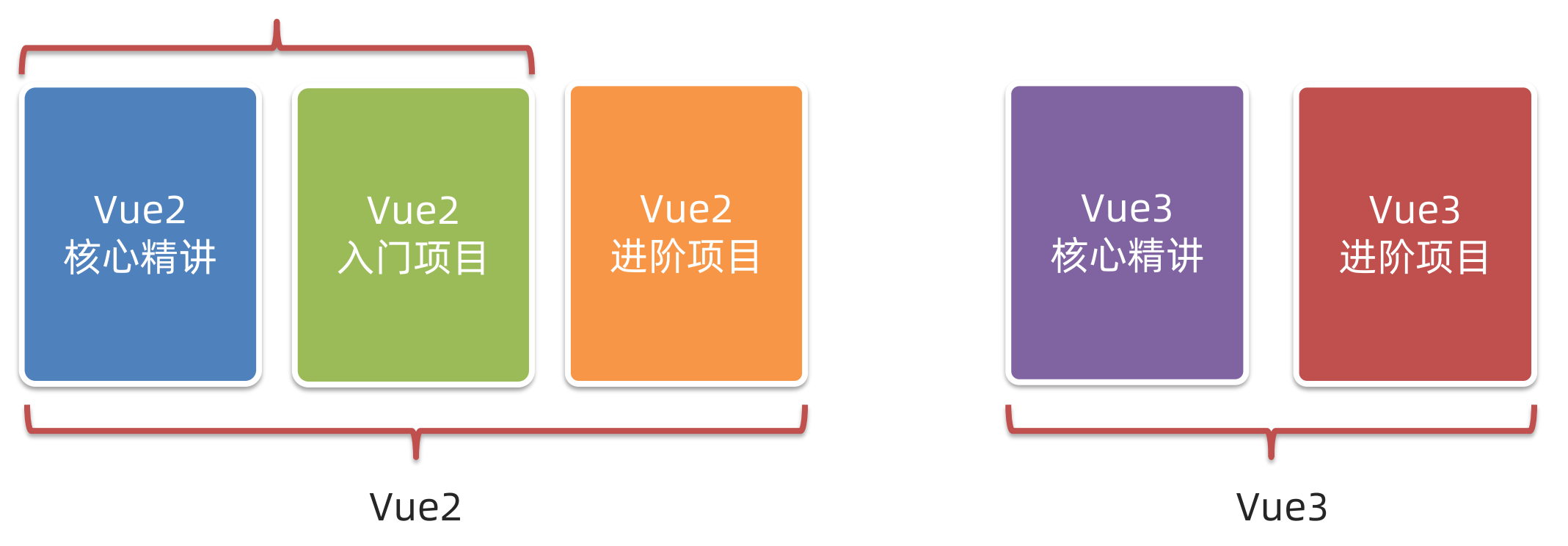

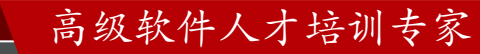

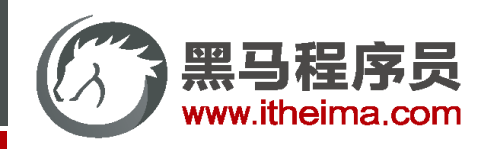

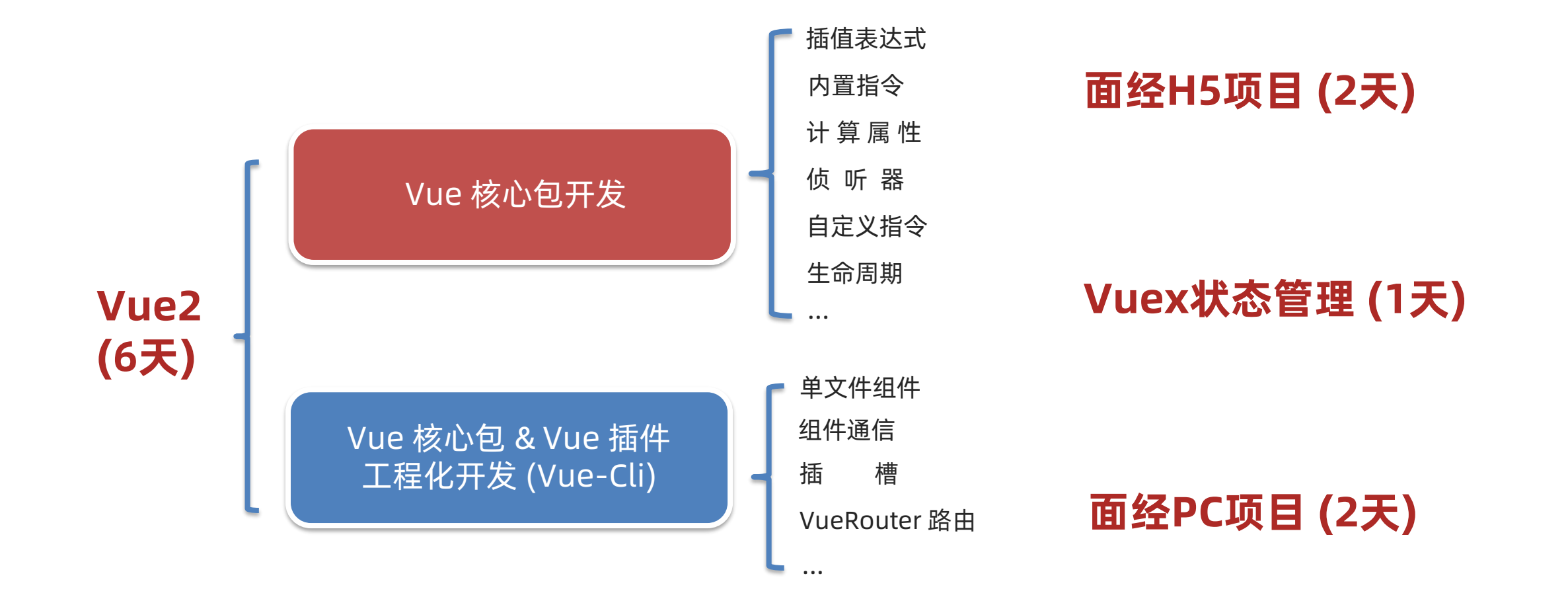

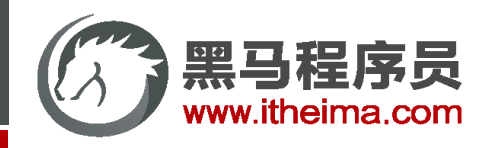

Vue 快速上手

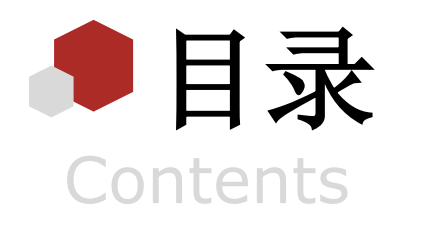

Vue 概念 / 创建实例 / 插值表达式 / 响应式特性 / 开发者工具

◆ Vue 指令

v-html / v-show / v-if / v-else / v-on / v-bind / v-for / v-model

综合案例 - 小黑记事本

列表渲染 / 删除功能 / 添加功能 / 底部统计 / 清空

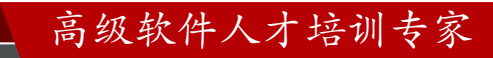

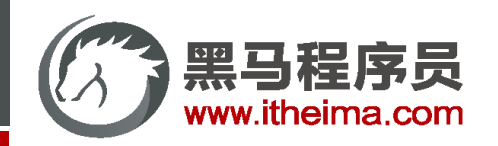

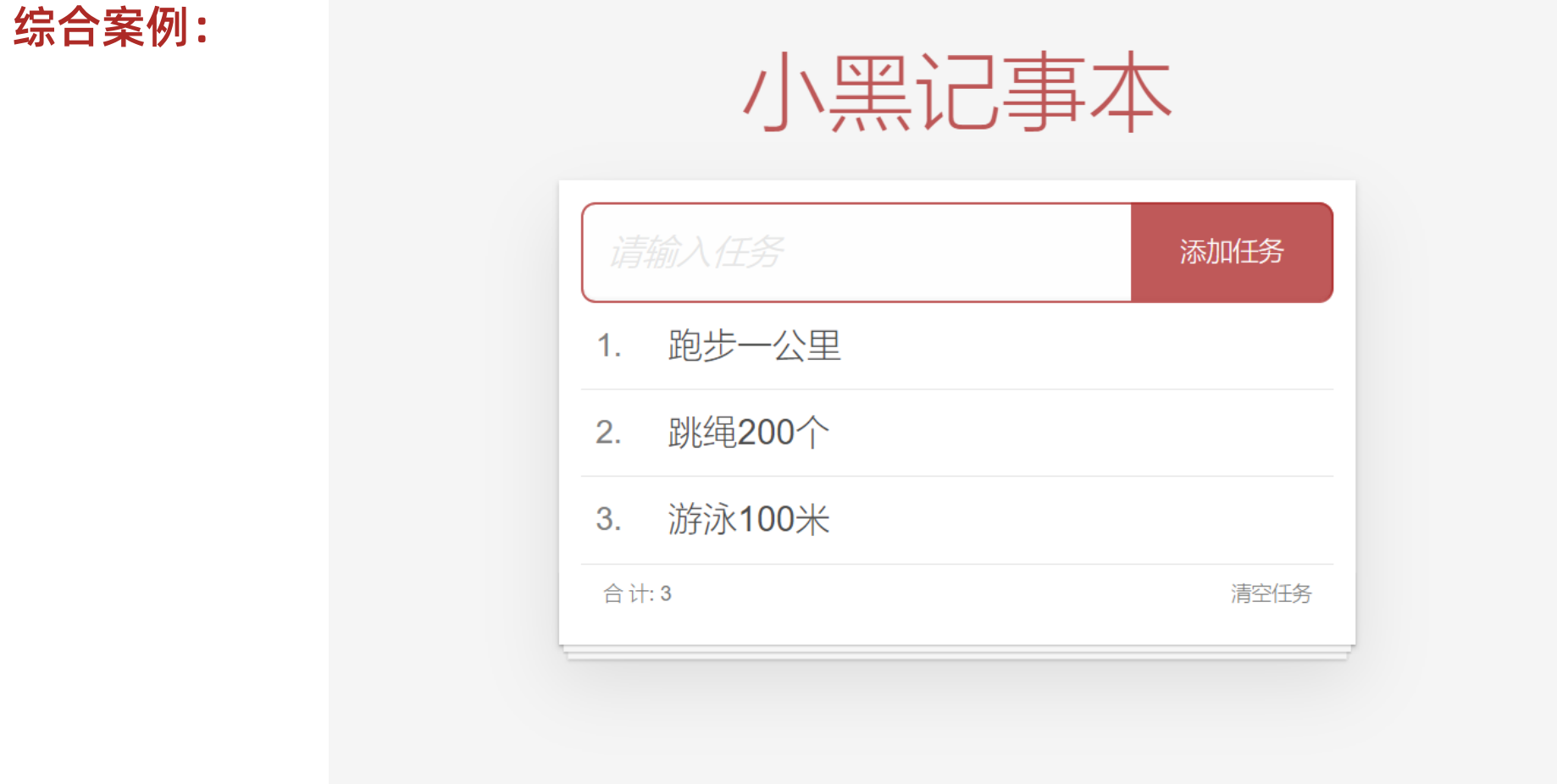

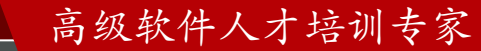

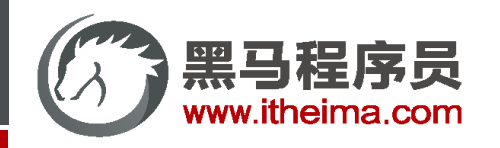

#### Vue 快速上手

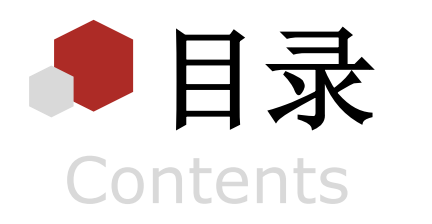

Vue 概念 / 创建实例 / 插值表达式 / 响应式特性 / 开发者工具

◆ Vue 指令

v-html / v-show / v-if / v-else / v-on / v-bind / v-for / v-model

综合案例 - 小黑记事本

列表渲染 / 删除功能 / 添加功能 / 底部统计 / 清空

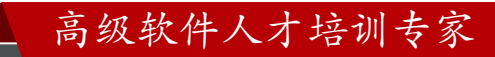

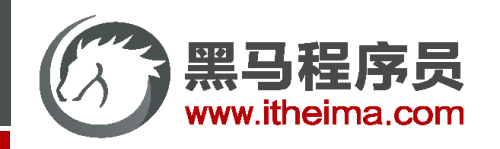

Vue 是什么 概念:Vue 是一个用于 构建用户界面<sup>①</sup>的 渐进式<sup>②</sup>框架 <sup>③</sup> 基于数据渲染出用户看到的页面

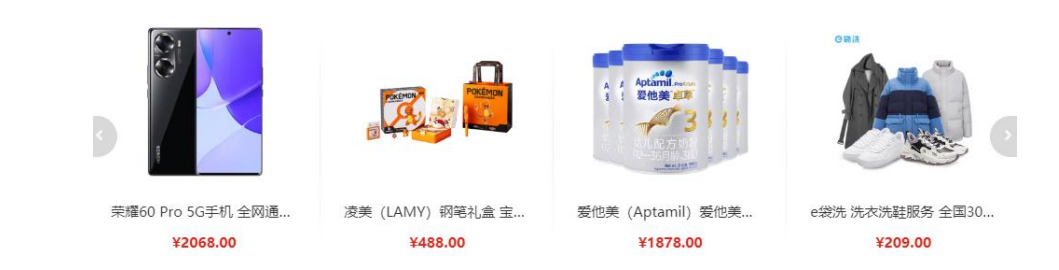

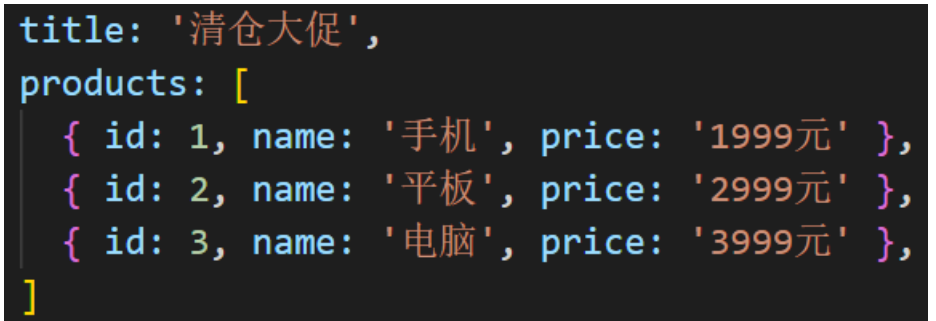

数据

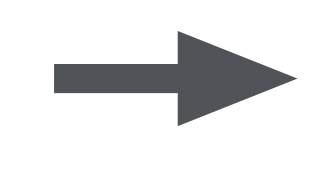

清仓大促

- 手机 1999元
- 平板 2999元
- 电脑 3999元

用户页面(视图)

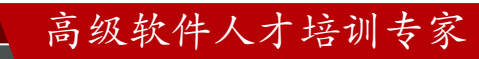

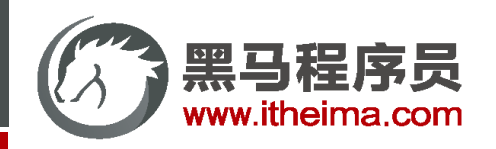

Vue 是什么 循序渐进 概念:Vue 是一个用于 构建用户界面<sup>①</sup>的 渐进式<sup>②</sup>框架 <sup>③</sup>

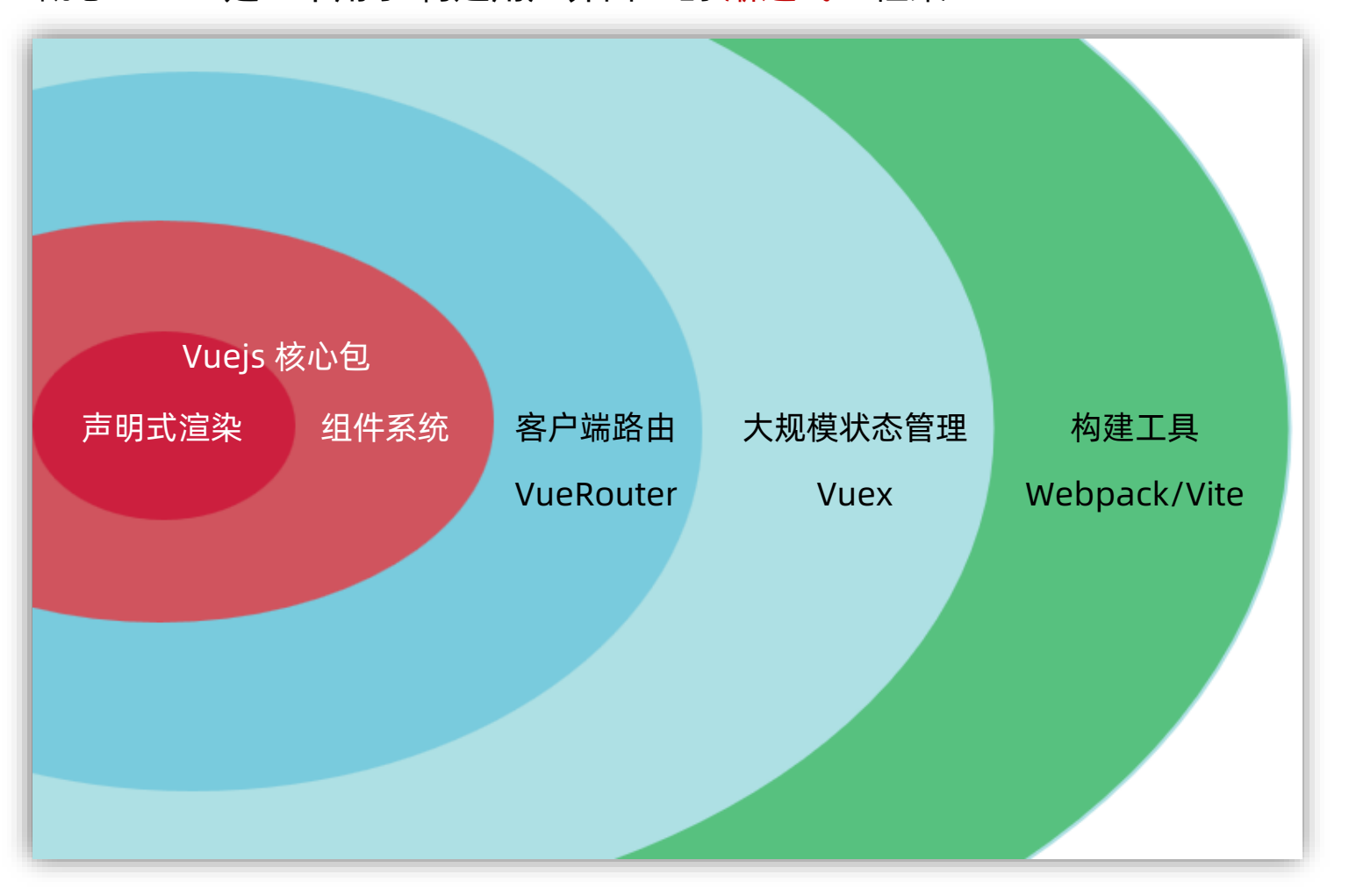

Vue 的两种使用方式: ① Vue 核心包开发 场景:局部 模块改造 ② Vue 核心包 & Vue 插件 工程化开发 场景:整站 开发

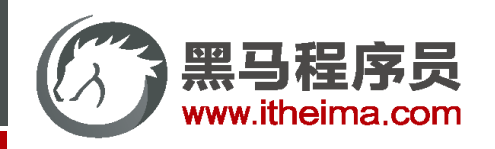

一套完整的项目解决方案 Vue 是什么 概念:Vue 是一个用于 构建用户界面<sup>①</sup>的 渐进式<sup>②</sup>框架 <sup>③</sup> 优点:大大提升开发效率 (70%↑) 渐进式 缺点:需要理解记忆规则 → 官网 JavaScript 框架 Q **WHY VUE.JS?** 起步  $\mathbf C$ 特别赞助 ※ 稀土掘金 来掘金与Vue同好者交流 成为特别赞助商 易用 灵活 已经会了 HTML、CSS、 不断繁荣的生态系统,可以在一 个库和一套完整框架之间自如伸 JavaScript? 即刻阅读指南开始构

建应用!

缩。

20kB min+gzip 运行大小 超快虚拟 DOM 最省心的优化

高效

GITHUB

#### 高级软件人才培训专家

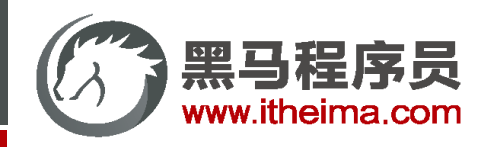

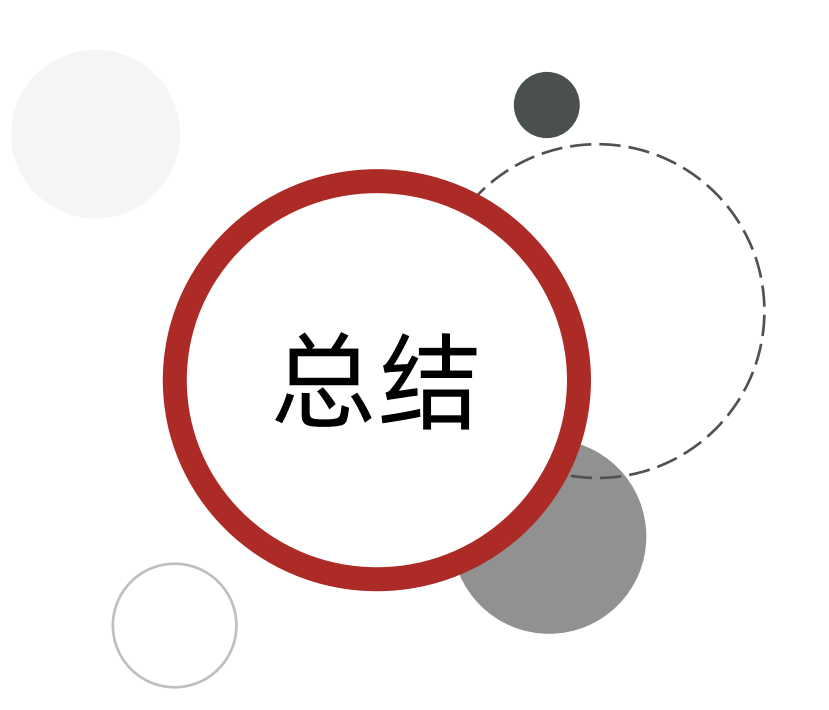

Vue是什么?

Vue 是一个用于 构建用户界面 的 渐进式 框架

1. 构建用户界面: 基于 数据 动态 渲染 页面

2. 渐进式: 循序渐进的学习

3. 框架:一套完整的项目解决方案,提升开发效率↑ (理解记忆规则)

规则 → 官网

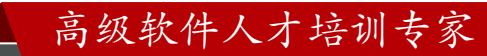

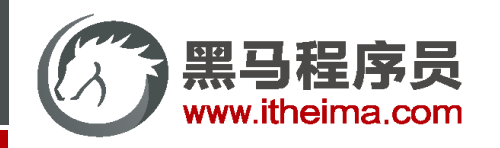

#### Vue 快速上手

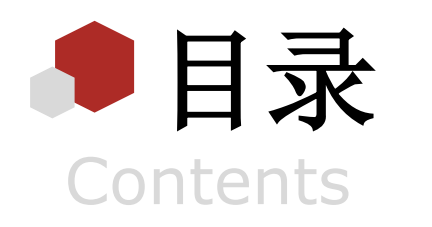

Vue 概念 / 创建实例 / 插值表达式 / 响应式特性 / 开发者工具

◆ Vue 指令

v-html / v-show / v-if / v-else / v-on / v-bind / v-for / v-model

综合案例 - 小黑记事本

列表渲染 / 删除功能 / 添加功能 / 底部统计 / 清空

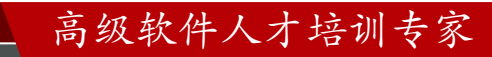

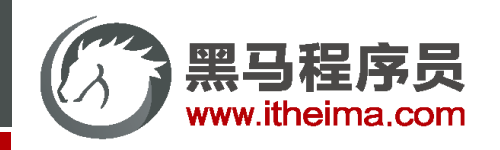

高级软件人才培训专家

创建 Vue 实例, 初始化渲染

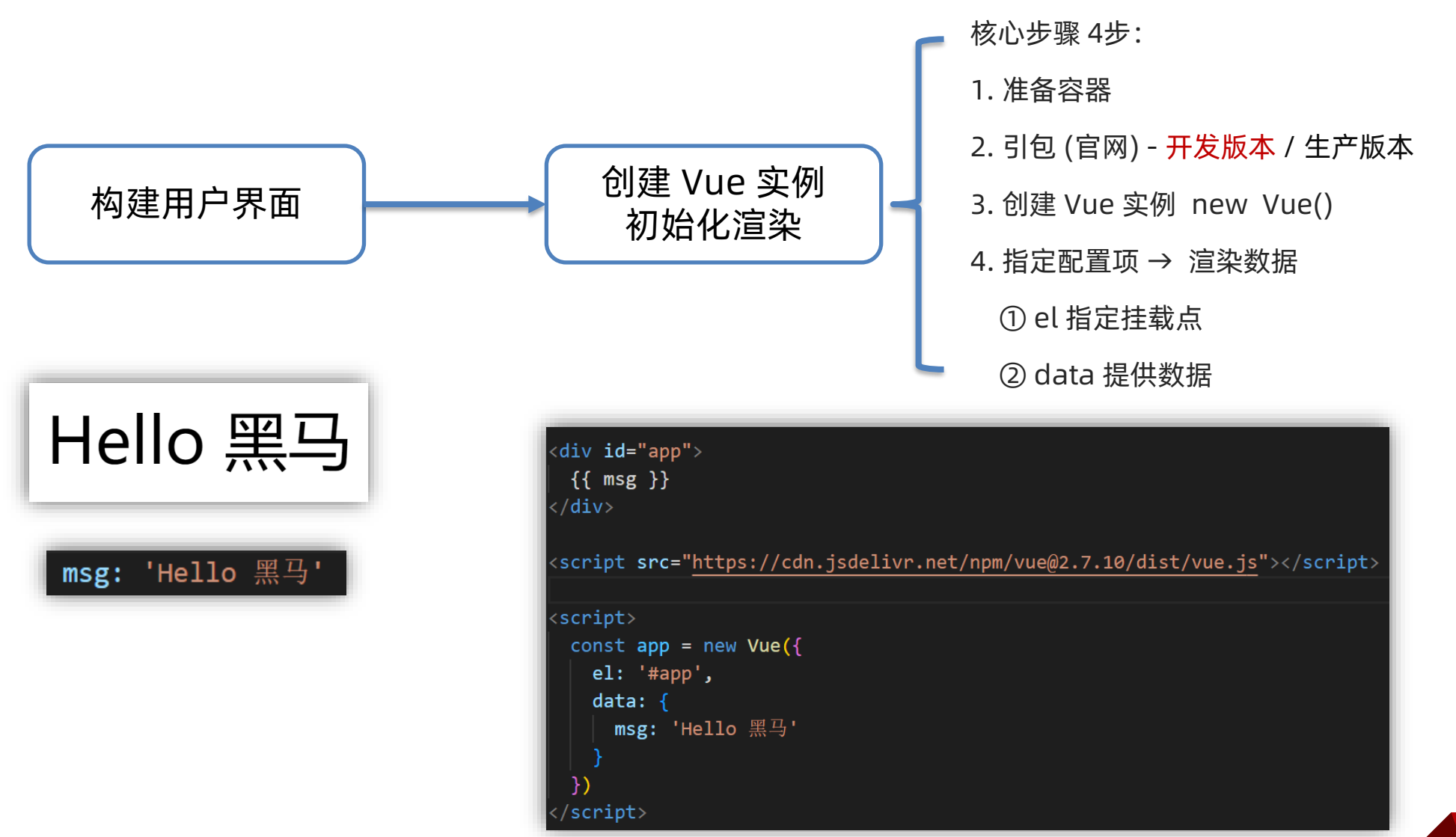

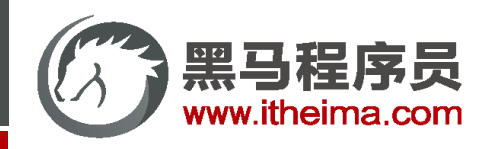

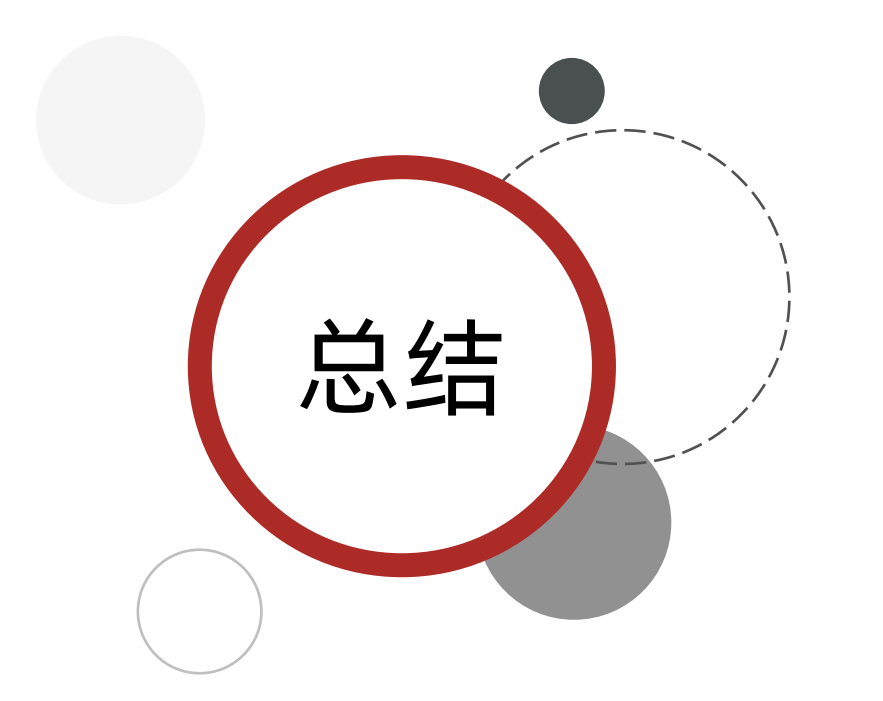

创建 Vue 实例, 初始化渲染的核心步骤:

1. 准备容器

- 2. 引包 (官网) 开发版本 / 生产版本
- 3. 创建 Vue 实例 new Vue()
- 4. 指定配置项 el data => 渲染数据

① el 指定挂载点,选择器指定控制的是哪个盒子

高级软件人才培训专家

② data 提供数据

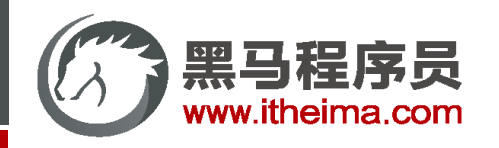

#### Vue 快速上手

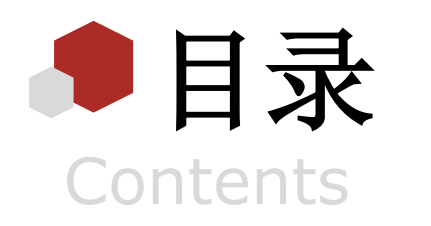

Vue 概念 / 创建实例 / 插值表达式 / 响应式特性 / 开发者工具

◆ Vue 指令

v-html / v-show / v-if / v-else / v-on / v-bind / v-for / v-model

综合案例 - 小黑记事本

列表渲染 / 删除功能 / 添加功能 / 底部统计 / 清空

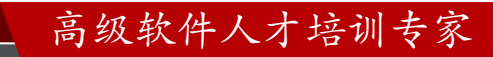

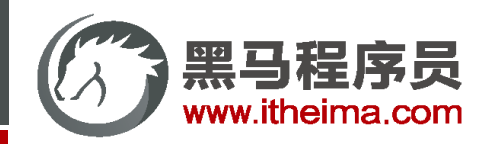

多一句没有,少一句不行,用更短时间,教会更实用的技术!

## 插值表达式 {{ }}

插值表达式是一种 Vue 的模板语法

<div id="app">  $\{\{ \text{ msg } \}\}\$  $\langle$ /div>

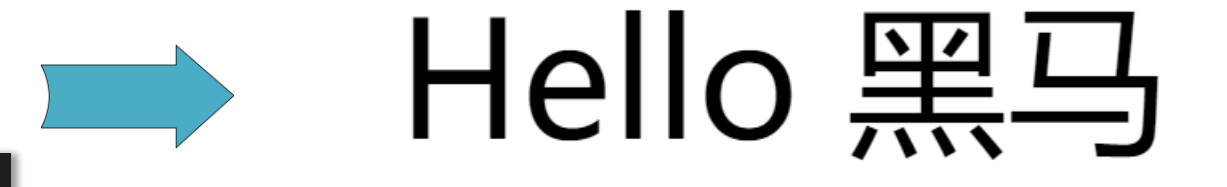

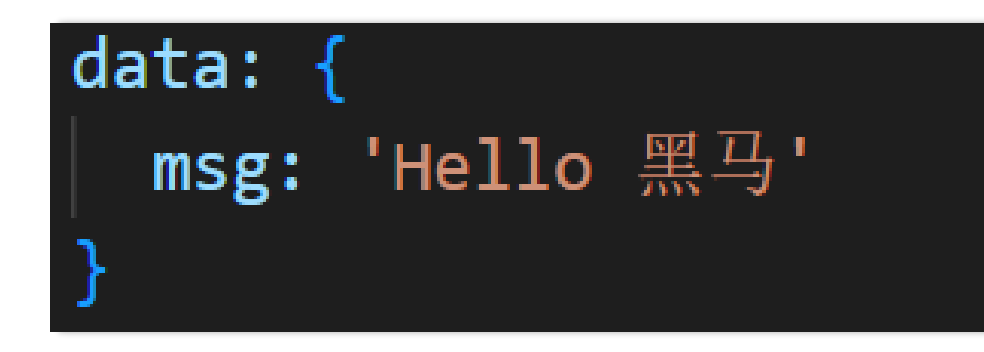

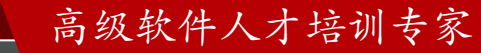

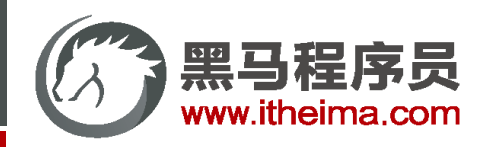

## 插值表达式 {{ }}

插值表达式是一种 Vue 的模板语法

**1. 作用:** 利用表达式进行插值,渲染到页面中

表达式:是可以被求值的代码,JS引擎会将其计算出一个结果

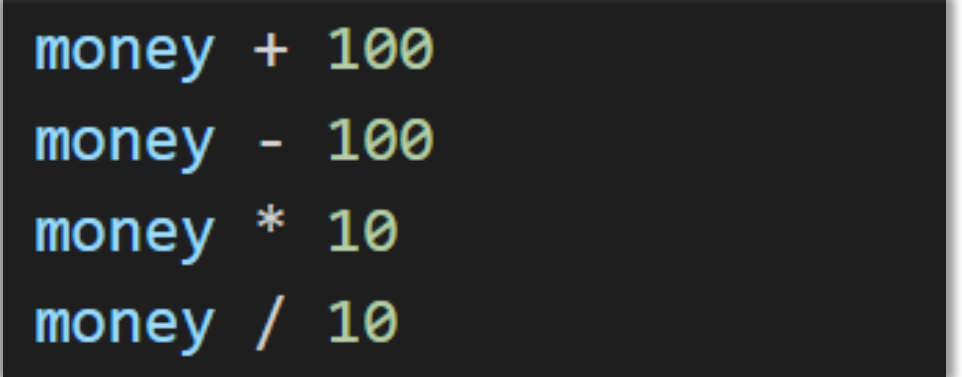

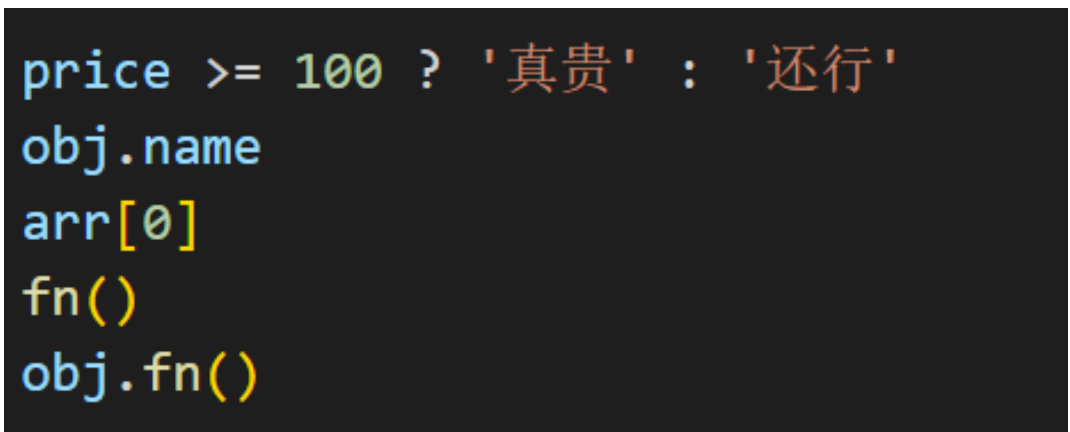

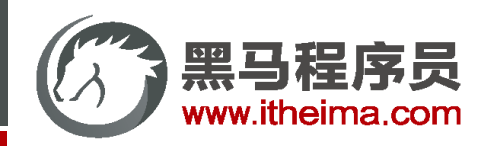

## 插值表达式 {{ }}

- 插值表达式是一种 Vue 的模板语法
- **1. 作用:** 利用表达式进行插值,渲染到页面中

表达式:是可以被求值的代码,JS引擎会将其计算出一个结果

2. 语法: {{ 表达式 }}

 $\langle h3\rangle$ {{ title }} $\langle h3\rangle$ <p>{{ nickname.toUpperCase() }}</p> <p>{{ age >= 18 ? '成年' : '未成年' }}</p>  $\langle p \rangle$ {{ obj.name }} $\langle p \rangle$ 

#### **3. 注意点:**

(1)使用的数据必须存在 (data)

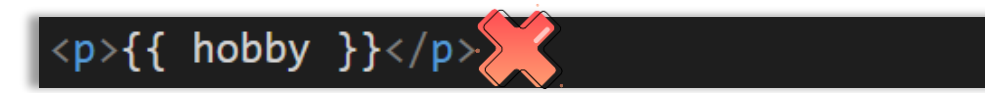

(2)支持的是表达式,而非语句,比如:if for ...

 $\left| \langle p \rangle \{ \{ if \} \} \rangle \langle p \rangle \right|$ 

(3)不能在标签属性中使用 {{ }} 插值

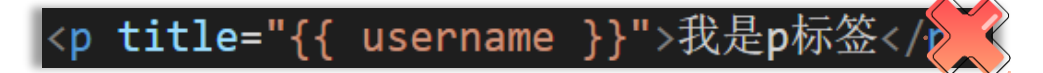

高级软件人才培训专家

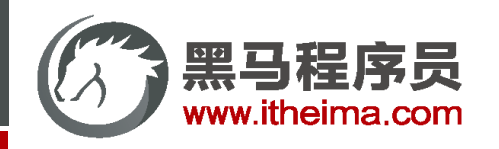

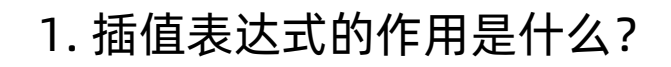

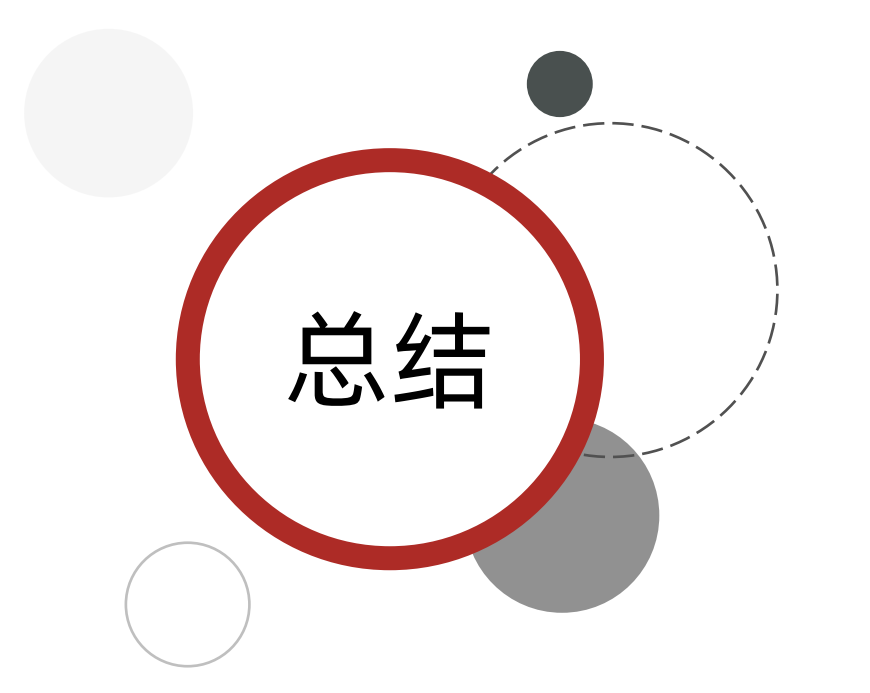

利用表达式进行插值,将数据渲染页面中

2. 语法格式?

{{ 表达式 }}

3. 插值表达式的注意点:

① 使用的数据要存在 (data)

② 支持的是表达式,而非语句 if ... for

③ 不能在标签属性里面使用

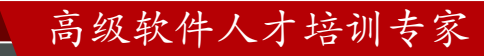

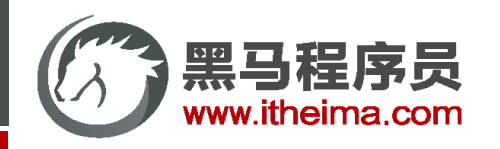

#### Vue 快速上手

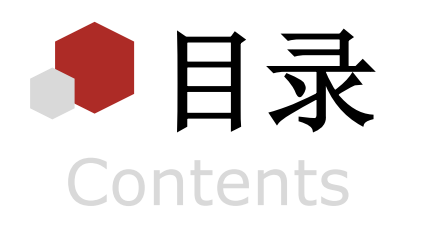

Vue 概念 / 创建实例 / 插值表达式 / 响应式特性 / 开发者工具

Vue 指令

v-html / v-show / v-if / v-else / v-on / v-bind / v-for / v-model

综合案例 - 小黑记事本

列表渲染 / 删除功能 / 添加功能 / 底部统计 / 清空

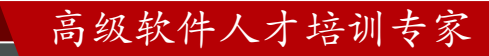

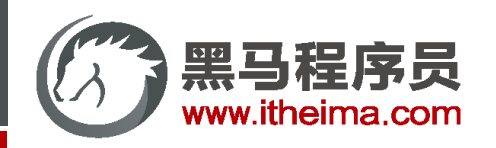

## Vue 核心特性:响应式

我们已经掌握了基础的模板渲染,其实除了基本的模板渲染,Vue背后还做了大量工作。 比如: 数据的响应式处理 → 响应式: 数据变化, 视图自动更新

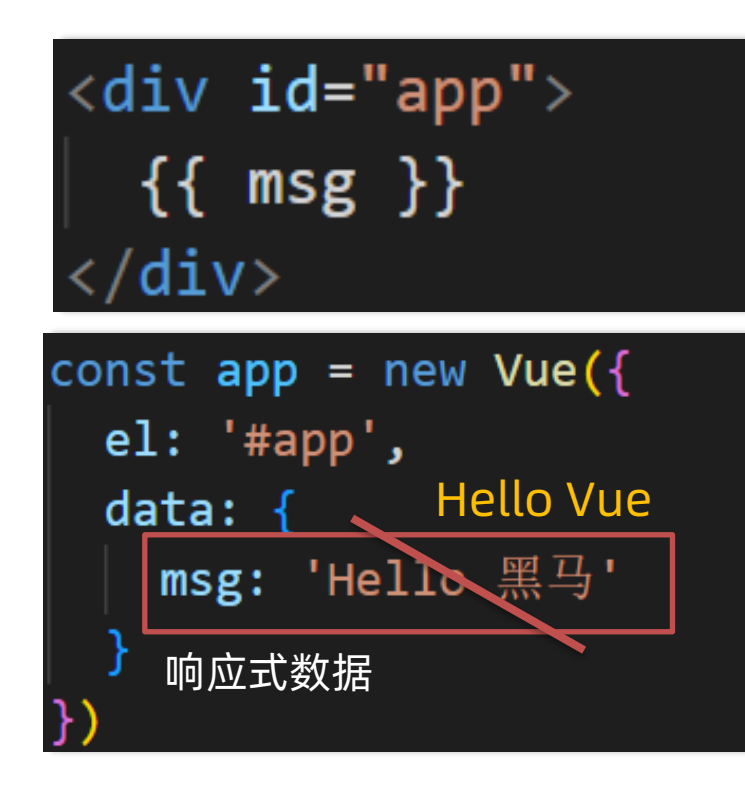

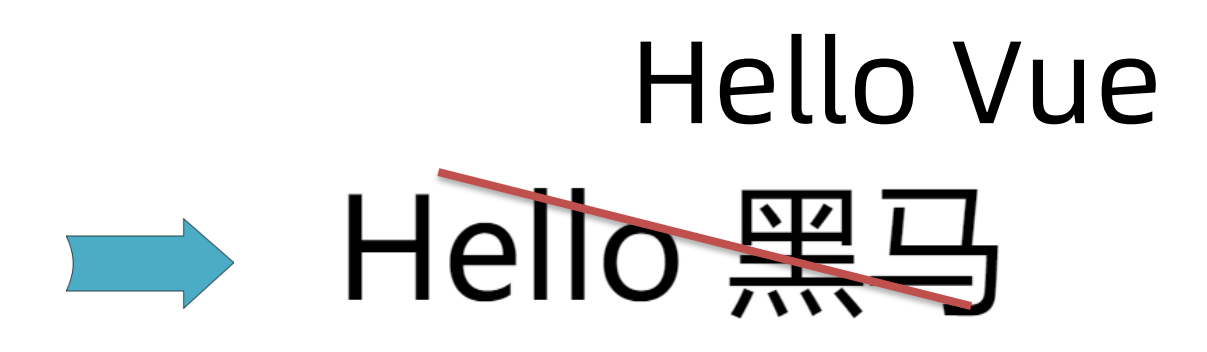

如何访问 or 修改? data中的数据, 最终会被添加到实例上 ① 访问数据: "实例.属性名" ② 修改数据: "实例.属性名" = "值"

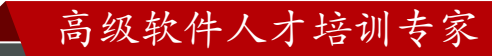

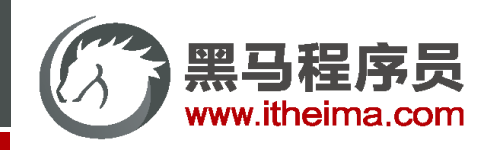

## Vue 核心特性:响应式

#### 数据改变,视图会自动更新

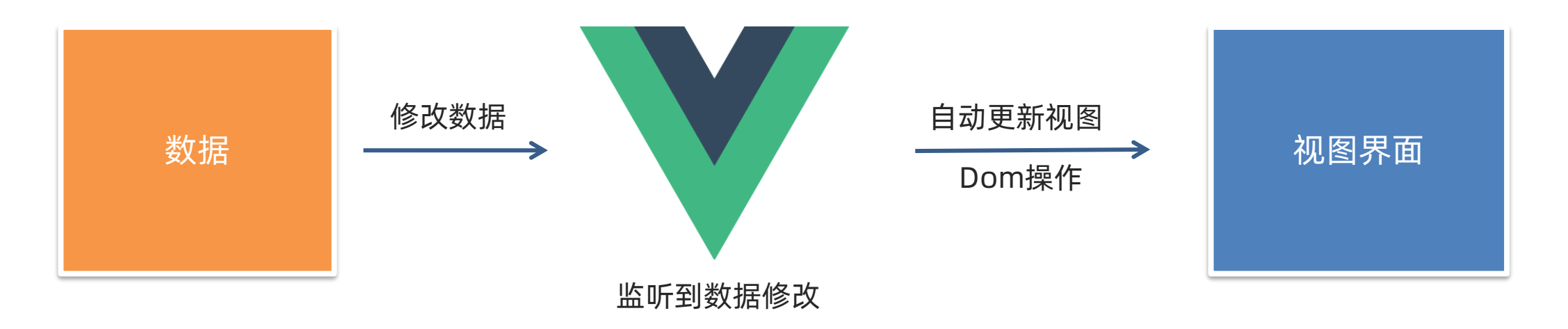

#### 聚焦于数据 → 数据驱动视图

使用 Vue 开发,关注业务的核心逻辑,根据业务修改数据即可

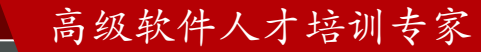

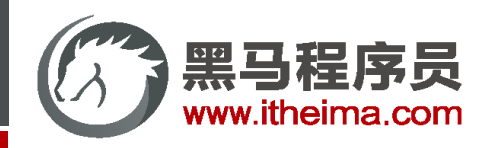

总结结

1. 什么是响应式呢?

数据改变,视图自动更新

使用 Vue 开发 → 专注于业务核心逻辑 即可

2. 如何访问或修改数据呢?

data中的数据, 最终会被添加到实例上

① 访问数据: "实例.属性名"

② 修改数据: "实例.属性名" = "值"

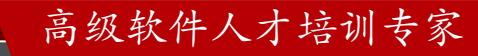

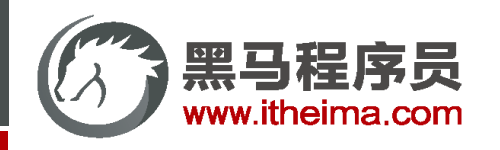

#### Vue 快速上手

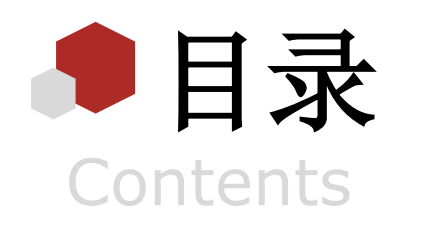

Vue 概念 / 创建实例 / 插值表达式 / 响应式特性 / 开发者工具

Vue 指令

v-html / v-show / v-if / v-else / v-on / v-bind / v-for / v-model

综合案例 - 小黑记事本

列表渲染 / 删除功能 / 添加功能 / 底部统计 / 清空

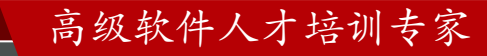

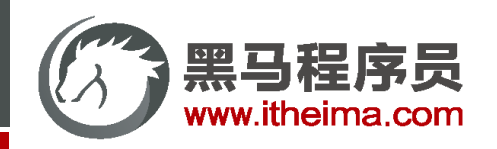

## 安装 Vue 开发者工具: 装插件调试 Vue 应用

- (1)通过谷歌应用商店安装 (国外网站)
- (2)极简插件: 下载 → 开发者模式 → 拖拽安装 → 插件详情允许访问文件

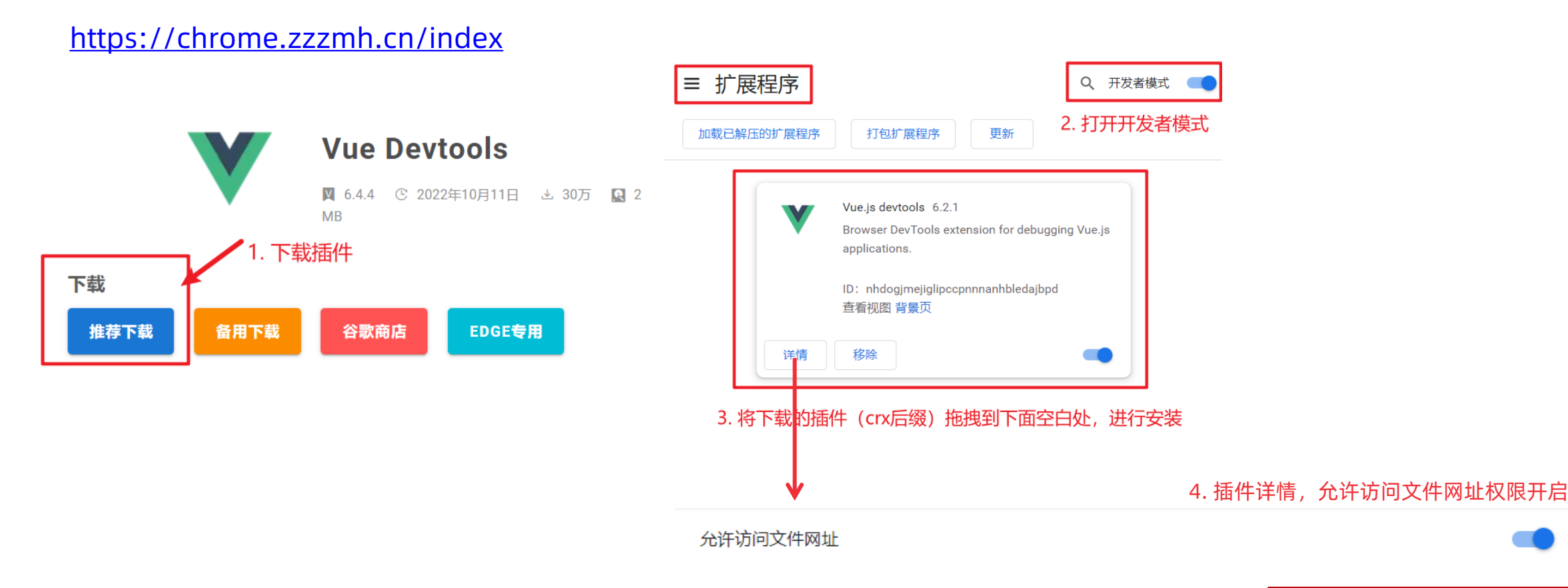

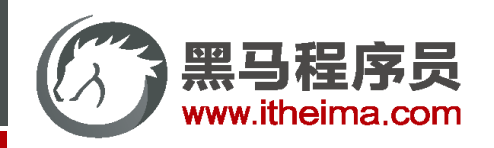

## 安装 Vue 开发者工具: 装插件调试 Vue 应用

#### 打开 Vue 运行的页面, 调试工具中 Vue 栏, 即可查看修改数据, 进行调试。

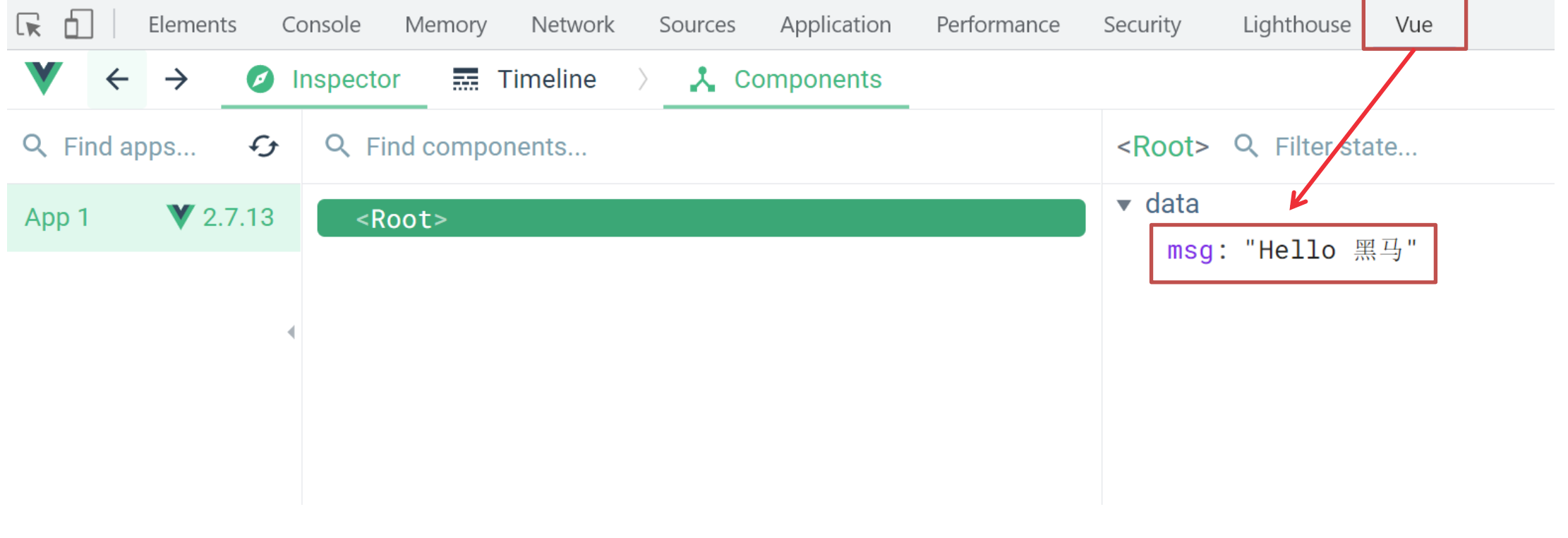

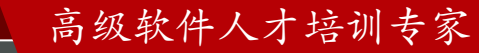

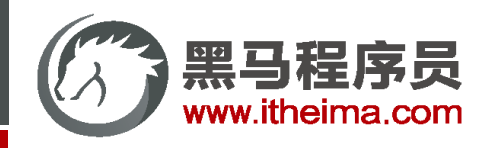

Vue 快速上手

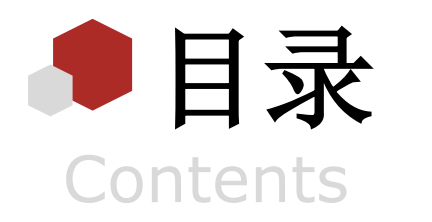

Vue 概念 / 创建实例 / 插值表达式 / 响应式特性 / 开发者工具

#### ◆ Vue 指令

v-html / v-show / v-if / v-else / v-on / v-bind / v-for / v-model

综合案例 - 小黑记事本

列表渲染 / 删除功能 / 添加功能 / 底部统计 / 清空

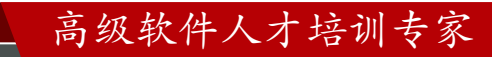

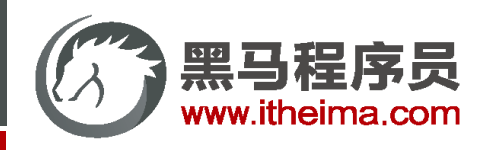

#### Vue 指令

Vue 会根据不同的【指令】,针对标签实现不同的【功能】

指令:带有 v- 前缀 的 特殊 标签属性

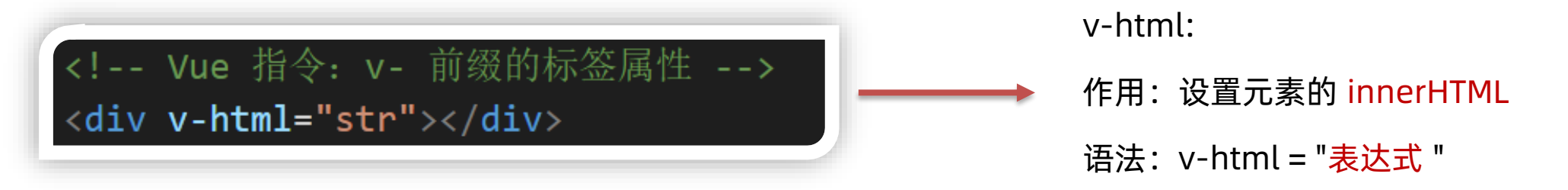

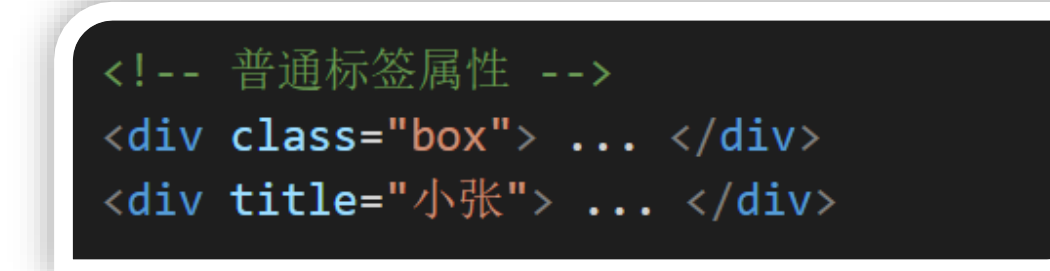

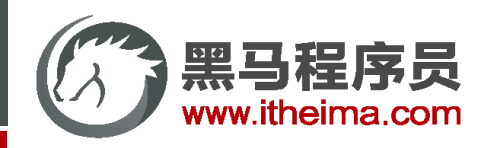

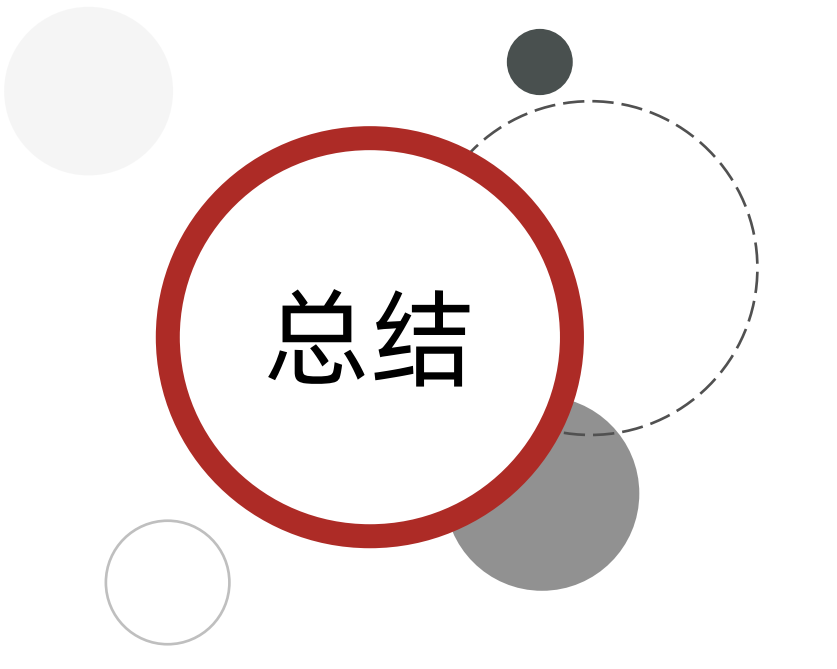

1. 什么是 Vue 指令呢?

指令就是带有 v- 前缀 的特殊 属性,不同属性 对应 不同的功能 学习不同指令 → 解决不同业务场景需求

2. 如果需要动态解析标签,可以用哪个指令?语法?

v-html = "表达式 " → 动态设置元素 innerHTML

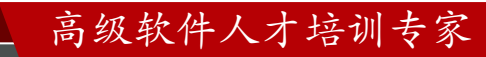

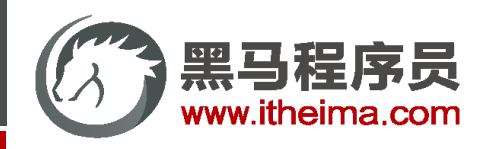

#### Vue 指令 v-show vs v-if

#### **v-show**

- 1. 作用: 控制元素显示隐藏
- 2. 语法: v-show = "表达式" 表达式值 true 显示, false 隐藏
- 3. 原理: 切换 display:none 控制显示隐藏
- 4. 场景: 频繁切换显示隐藏的场景

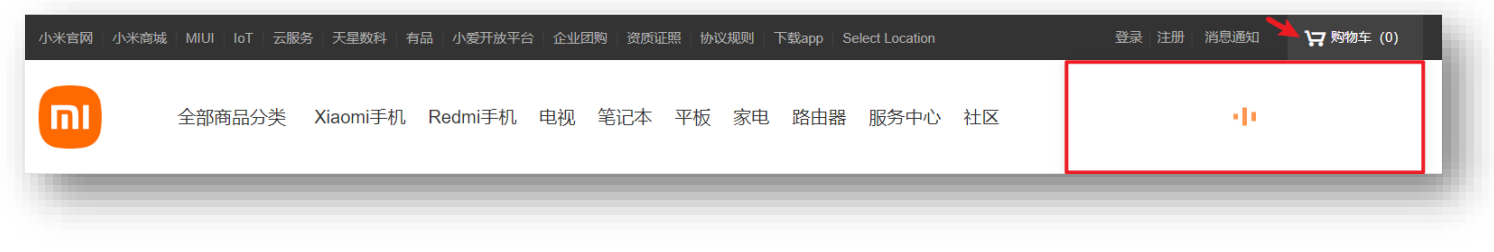

#### **v-if**

- 1. 作用: 控制元素显示隐藏(条件渲染)
- 2. 语法: v-if = "表达式" 表达式值 true 显示, false 隐藏
- 3. 原理: 基于条件判断,是否 创建 或 移除 元素节点
- 4. 场景: 要么显示,要么隐藏,不频繁切换的场景

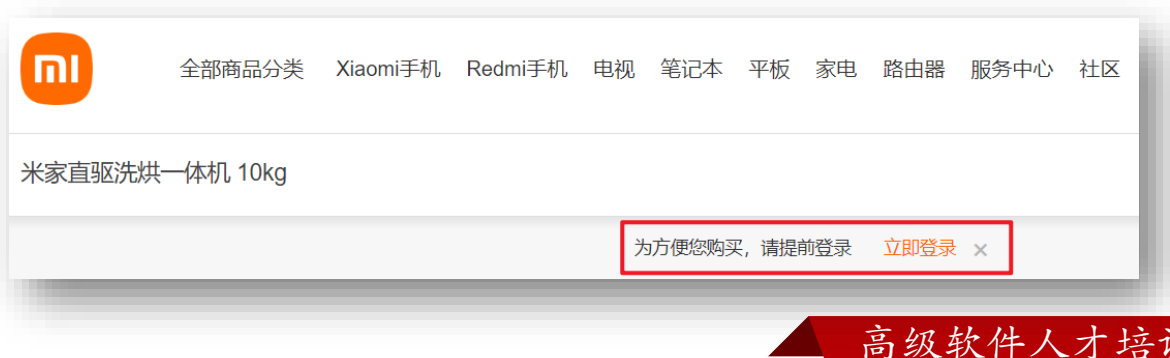

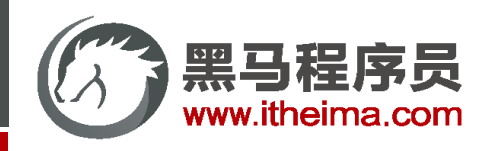

#### Vue 指令 v-else v-else-if

- **1. 作用:** 辅助 v-if 进行判断渲染
- **2. 语法:** v-else v-else-if = "表达式"
- **3. 注意:** 需要紧挨着 v-if 一起使用

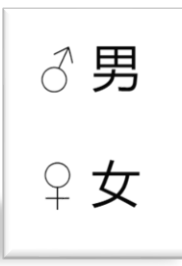

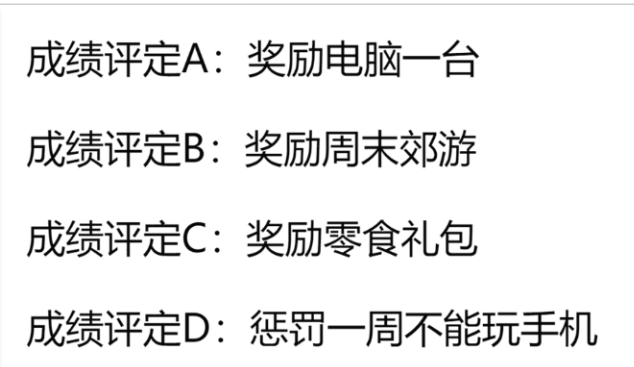

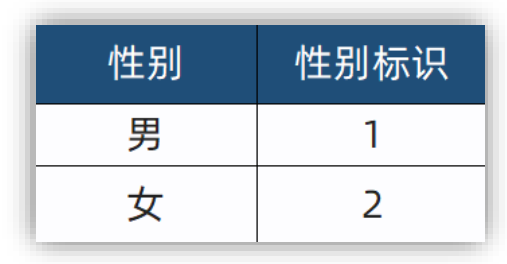

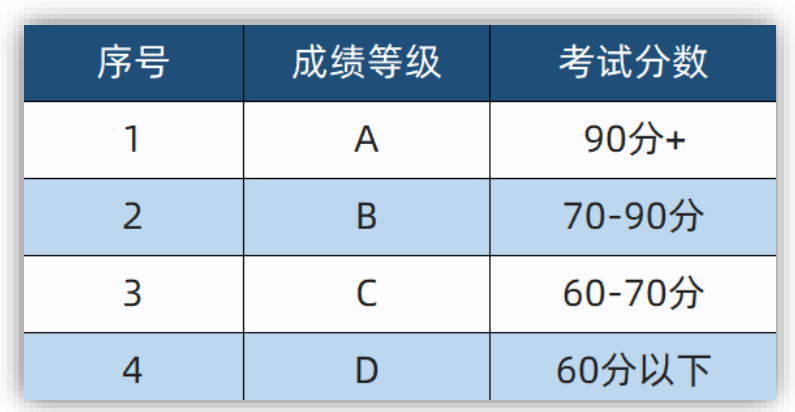

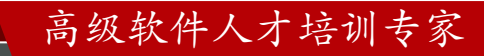

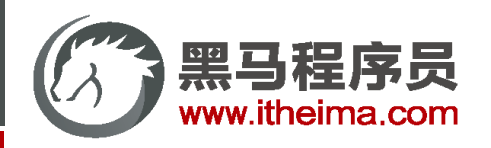

#### Vue 指令 v-on

- **1. 作用:** 注册事件 = 添加监听 + 提供处理逻辑
- **2. 语法:**
	- ① v-on:事件名 = "内联语句"
	- ② v-on:事件名 = "methods中的函数名"
- **3. 简写:**@事件名

<button v-on:click="count++">按钮</button>

<button @click="count++">按钮</button>

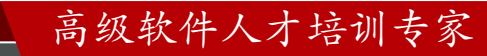

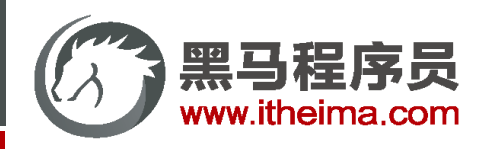

#### Vue 指令 v-on

- **1. 作用:** 注册事件 = 添加监听 + 提供处理逻辑
- **2. 语法:**
	- ① v-on:事件名 = "内联语句"
	- ② v-on:事件名 = "methods中的函数名"
- **3. 简写:**@事件名

<button @click="fn">-</button>

**4. 注意:**methods函数内的 this 指向 Vue 实例

```
const app = new Vue({}el: '#app',data: \{// 提供数据
   count: 100
 \mathbf{E}methods: \{// 提供处理逻辑函数
   fn () {
     console.log('提供逻辑代码')
\})
```
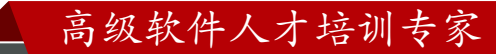

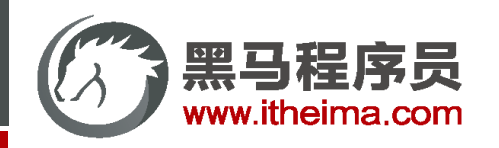

## Vue 指令 v-on 调用传参

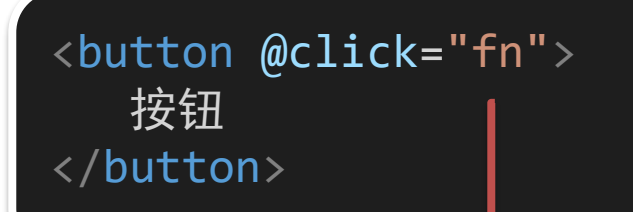

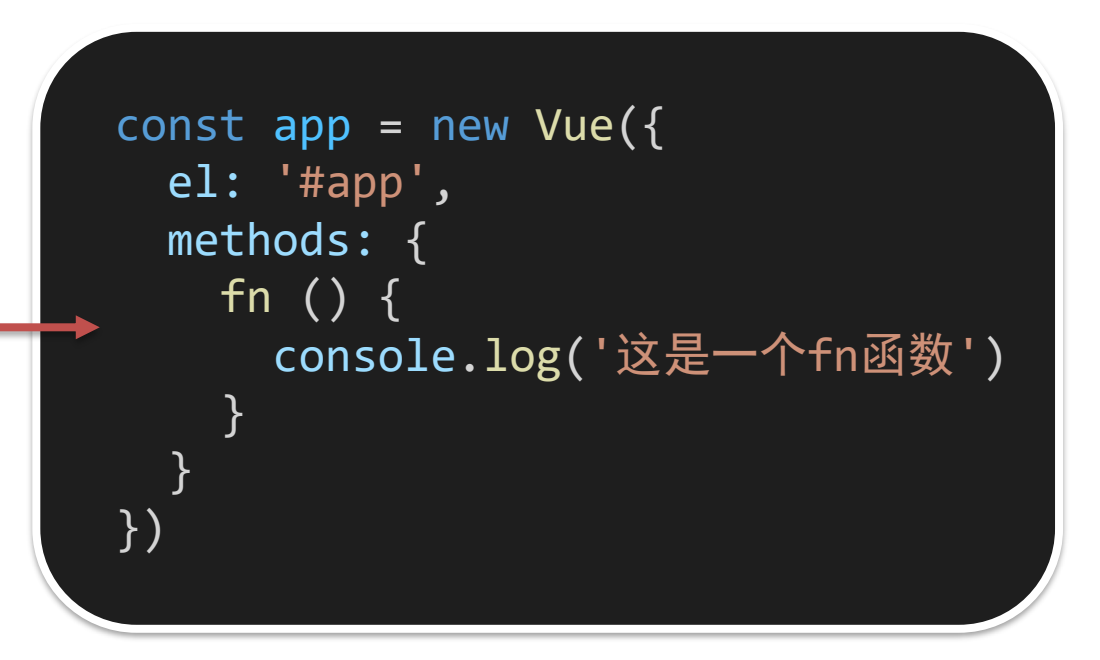

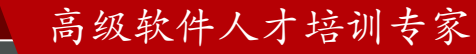

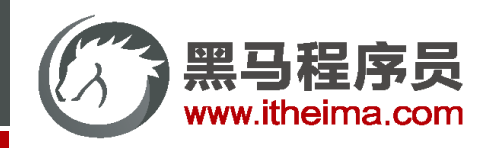

## Vue 指令 v-on 调用传参

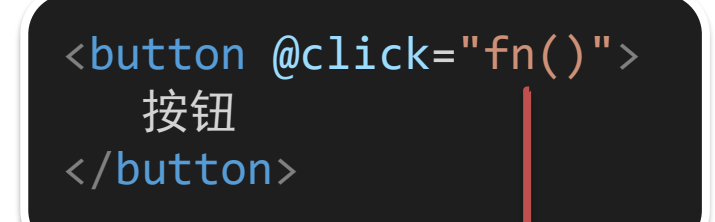

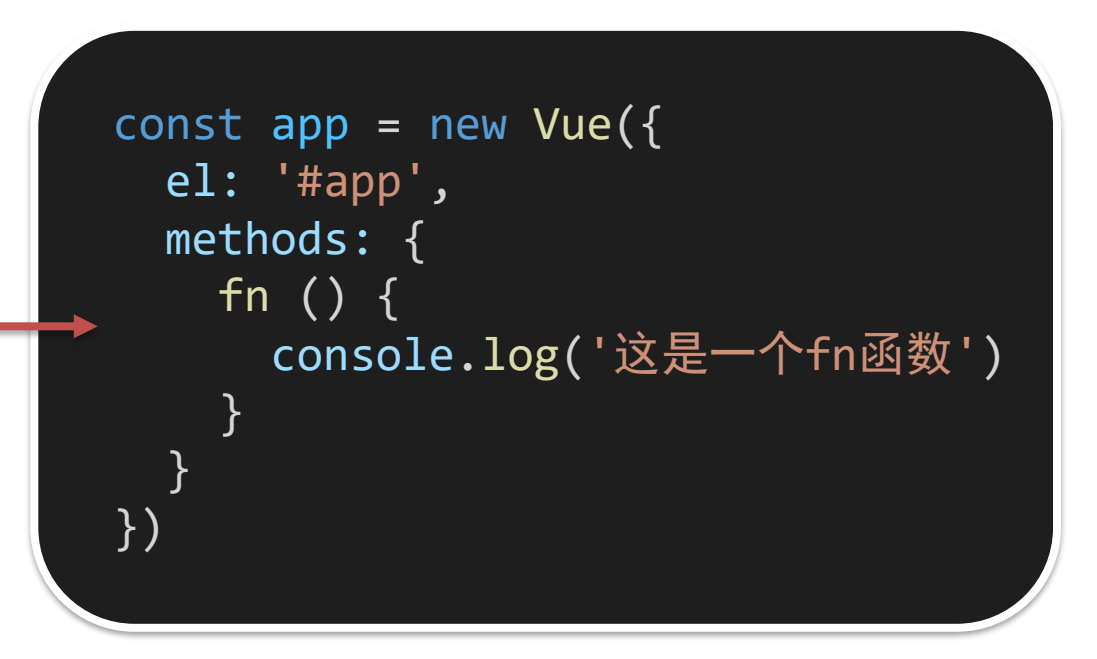

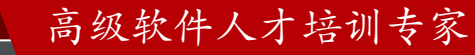

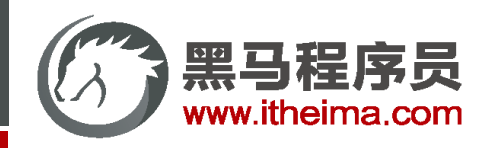

## Vue 指令 v-on 调用传参

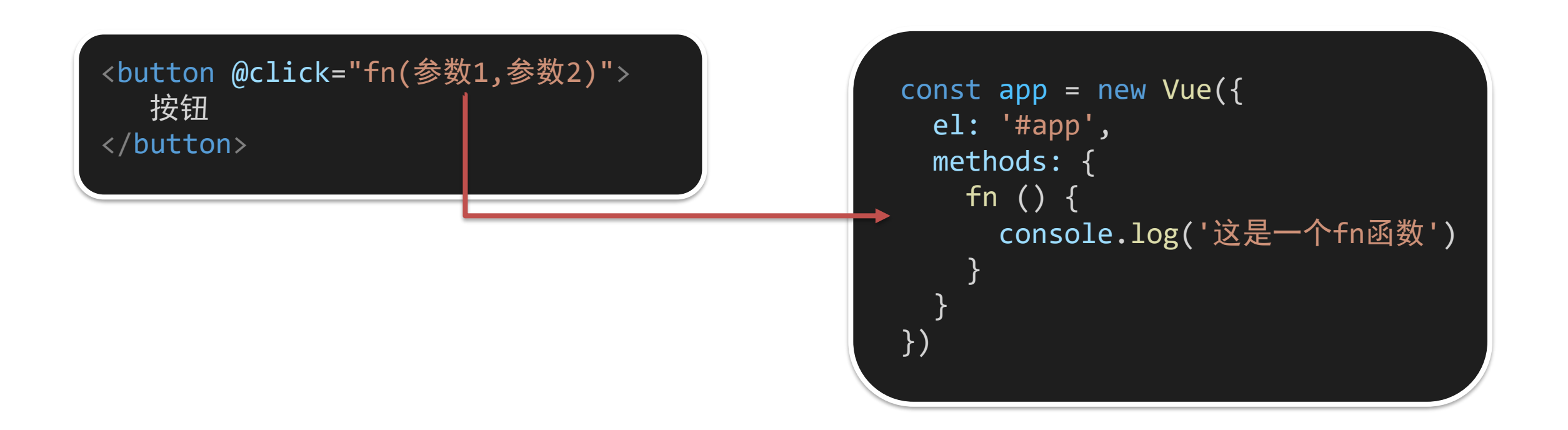

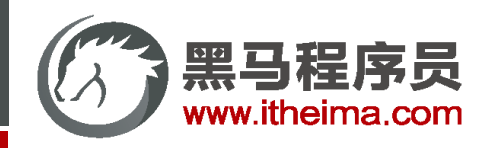

高级软件人才培训专家

## Vue 指令 v-on 调用传参

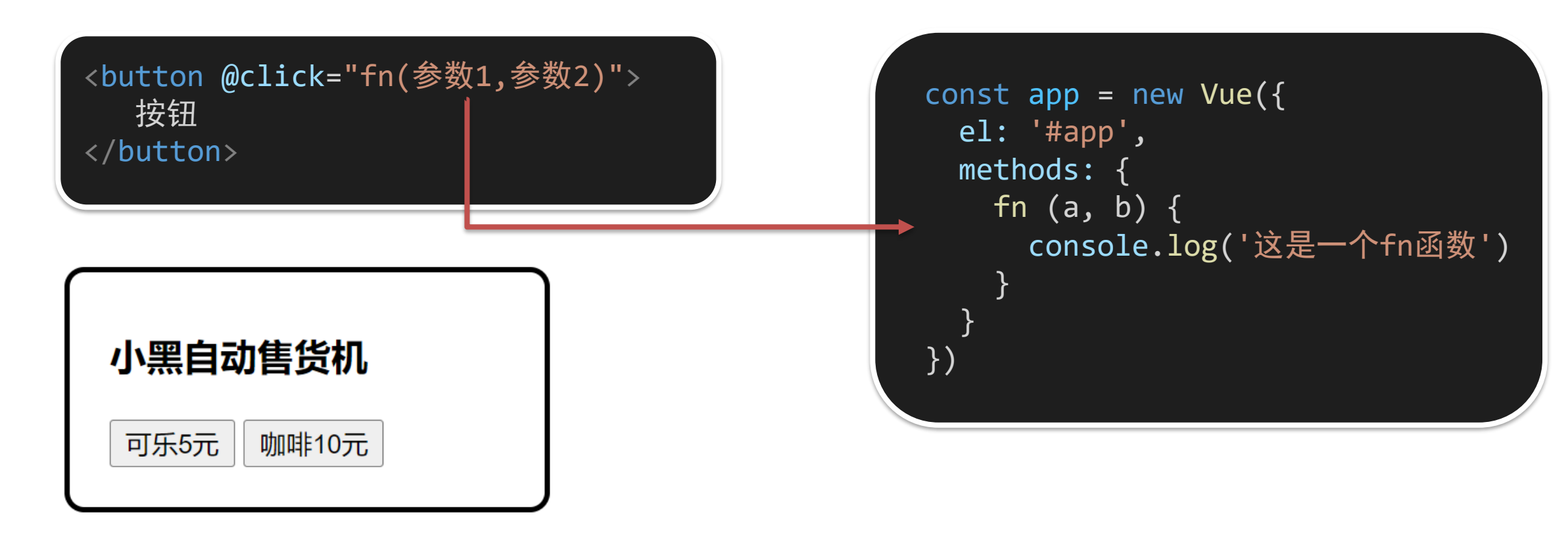

银行卡余额: 100元

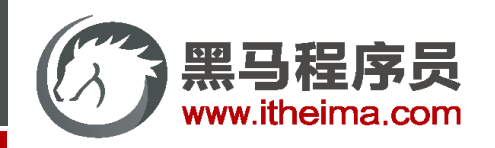

#### Vue 指令 v-bind

- 1. 作用: 动态的设置html的标签属性 → src url title ...
- **2. 语法:** v-bind:属性名="表达式"
- **3. 注意:** 简写形式 :属性名="表达式"

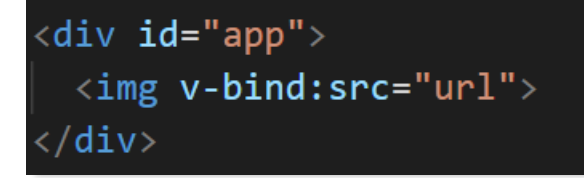

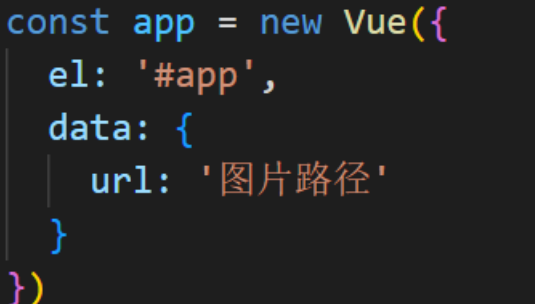

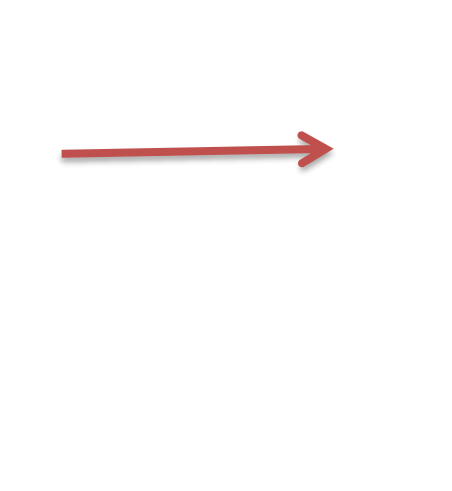

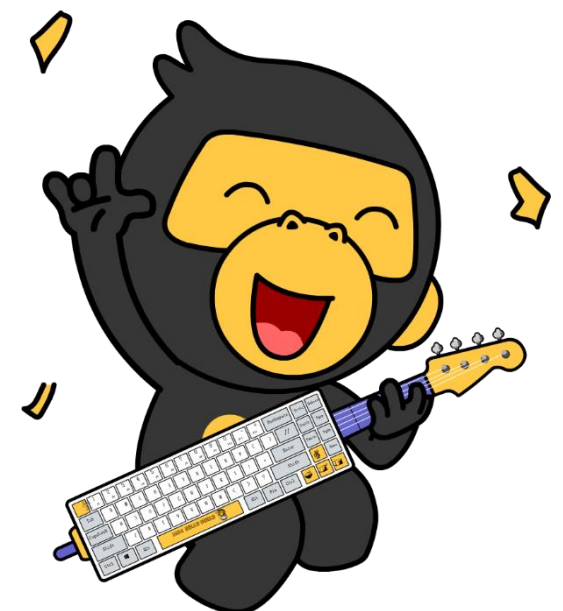

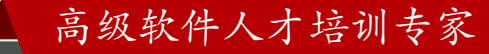

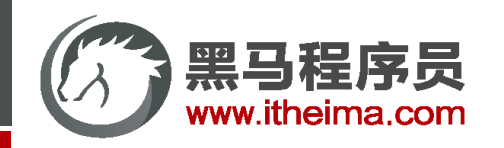

图片切换案例-波仔学习之旅

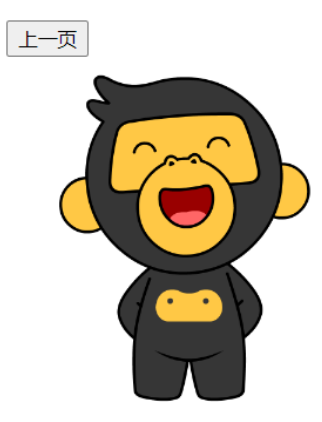

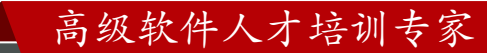

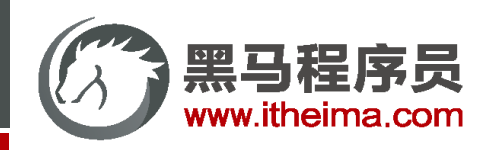

高级软件人才培训专家

图片切换案例-波仔学习之旅

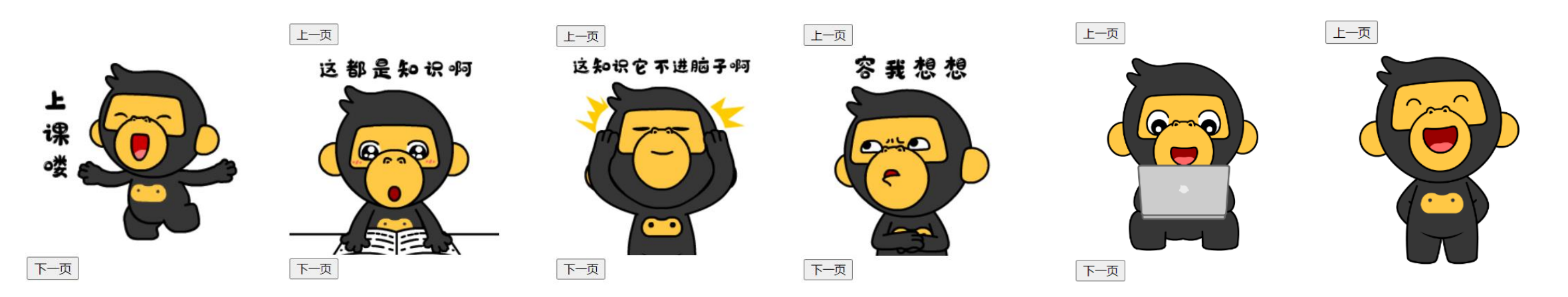

#### 核心思路分析:

① 数组存储图片路径 → [图片1, 图片2, 图片3, ...]

② 准备下标 index, 数组[下标] → v-bind 设置 src 展示图片 → 修改下标切换图片

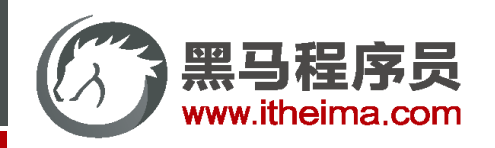

多一句没有,少一句不行,用更短时间,教会更实用的技术!

#### Vue 指令 v-for

1**. 作用:** 基于数据循环, 多次渲染整个元素 → 数组、对象、数字...

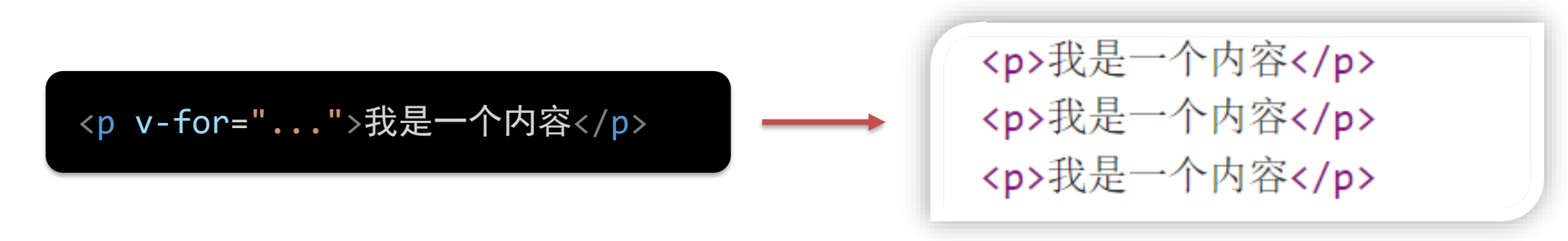

#### **2. 遍历数组语法:**

- v-for = "(item, index) in 数组"
- ➢ item 每一项, index 下标
- ➢ 省略 index: v-for = "item in 数组"

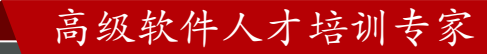

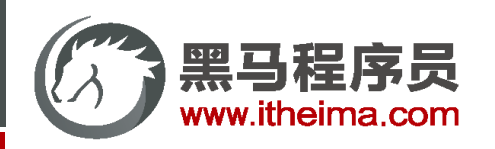

图书管理案例 - 小黑的书架

**明确需求:**

① 基本渲染 → v-for

② 删除功能 → 用 filter 根据 id 从数组中删除对应项

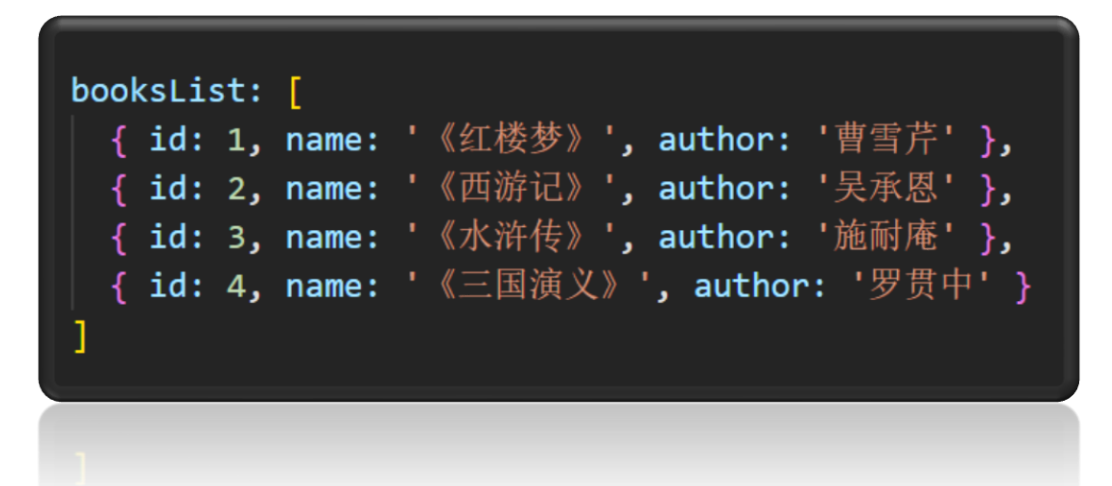

## 小黑的书架

- 《红楼梦》 曹雪芹 删除 • 《西游记》 吴承恩 删除
- 《水浒传》 施耐庵 | 删除
- 《三国演义》 罗贯中 删除

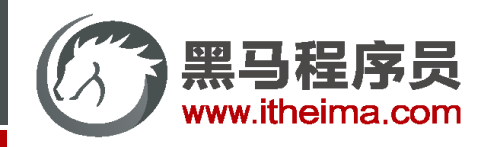

- **语法:**key属性 = "唯一标识"
- **作用:**给列表项添加的唯一标识。便于Vue进行列表项的正确排序复用。

```
\langle u1 \rangle<li v-for="(item, index) in booksList" :key="item.id">
     \langlespan>{{ item.name }}\langle/span>
     <span>{{ item.author }}</span>
     <button @click="del(item.id)">删除</button>
  \langle/li>
\langle \text{UL} \rangle
```
## 小黑的书架

• 《红楼梦》 曹雪芹 删除 《西游记》 吴承恩 删除 • 《水浒传》 施耐庵 | 删除 • 《三国演义》 罗贯中| 删除

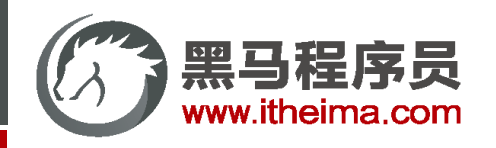

#### key作用: 给元素添加的唯一标识。

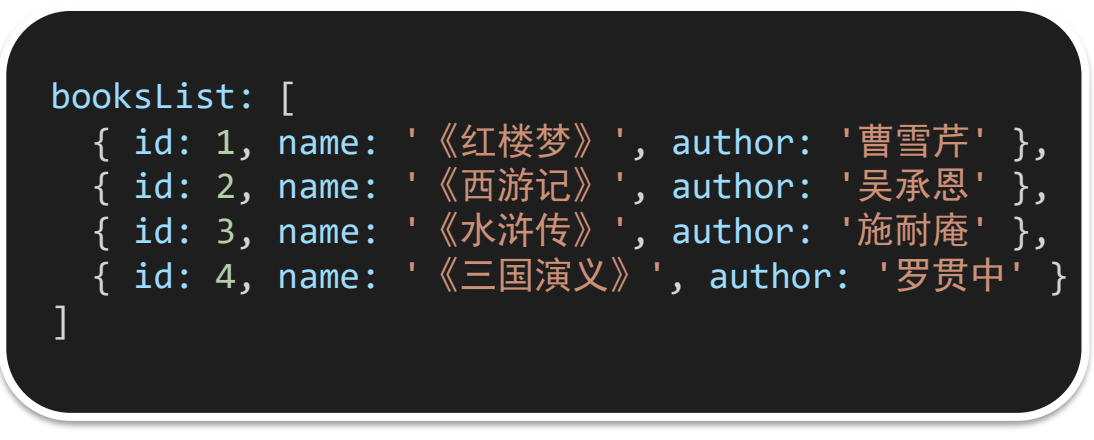

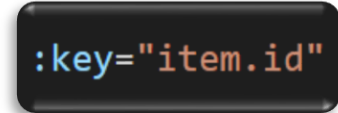

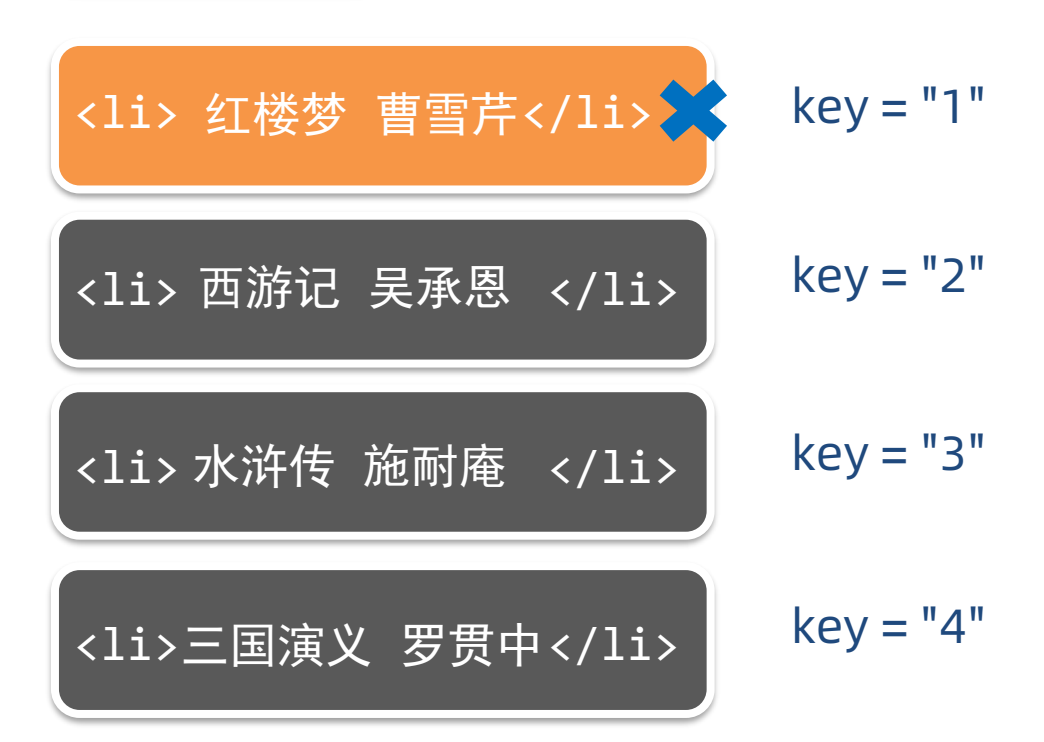

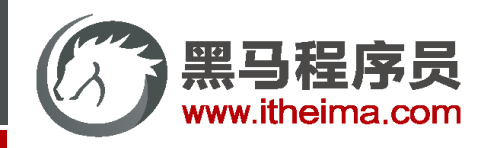

#### key作用: 给元素添加的唯一标识。

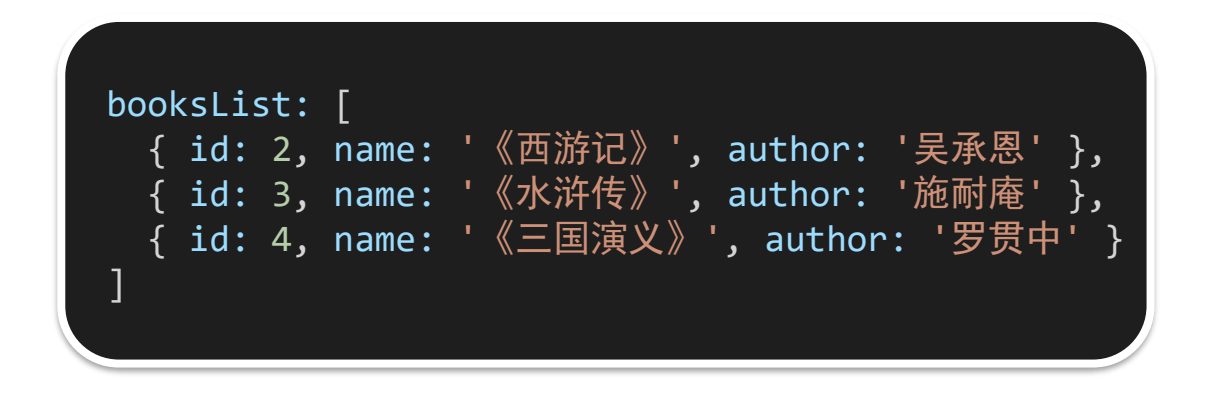

## :key="item.id"

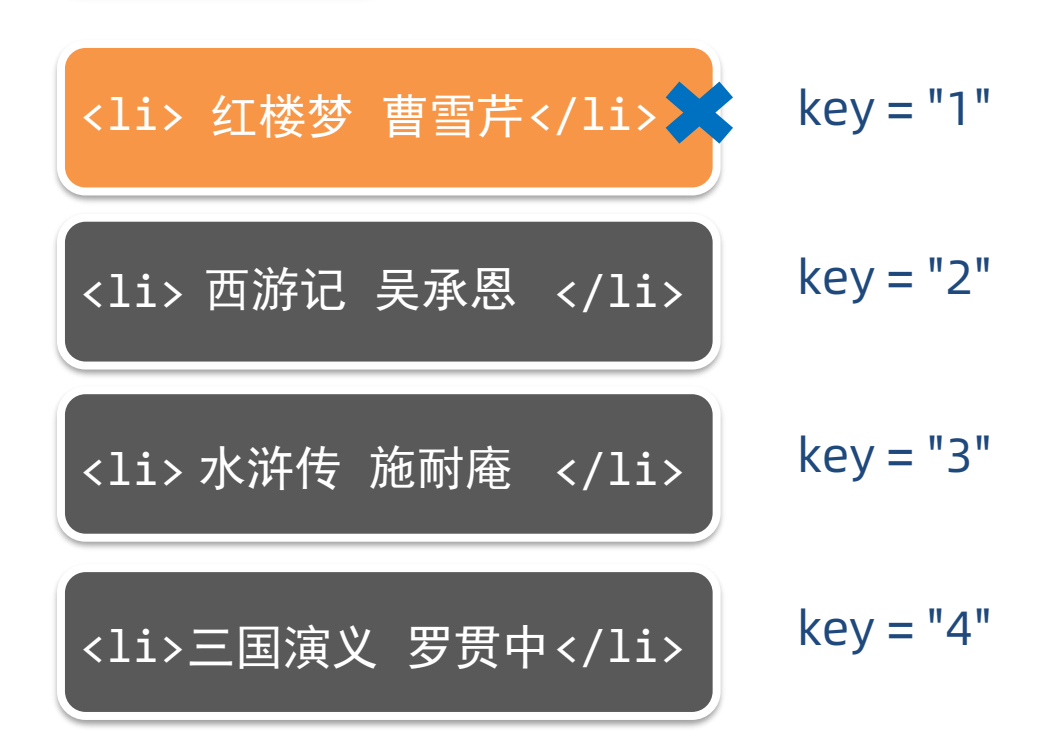

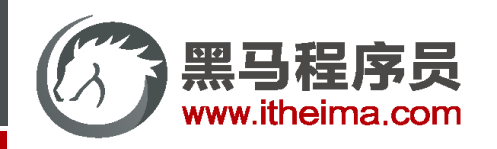

#### key作用: 给元素添加的唯一标识。

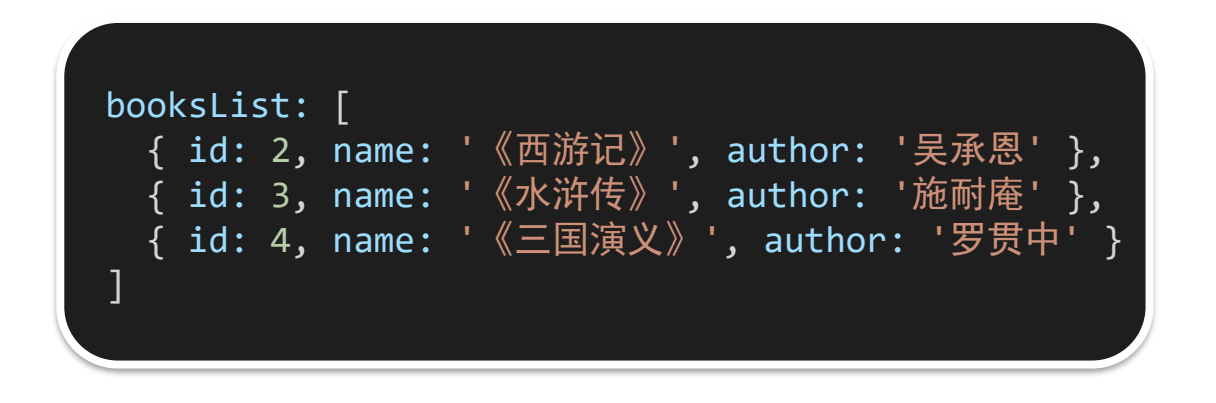

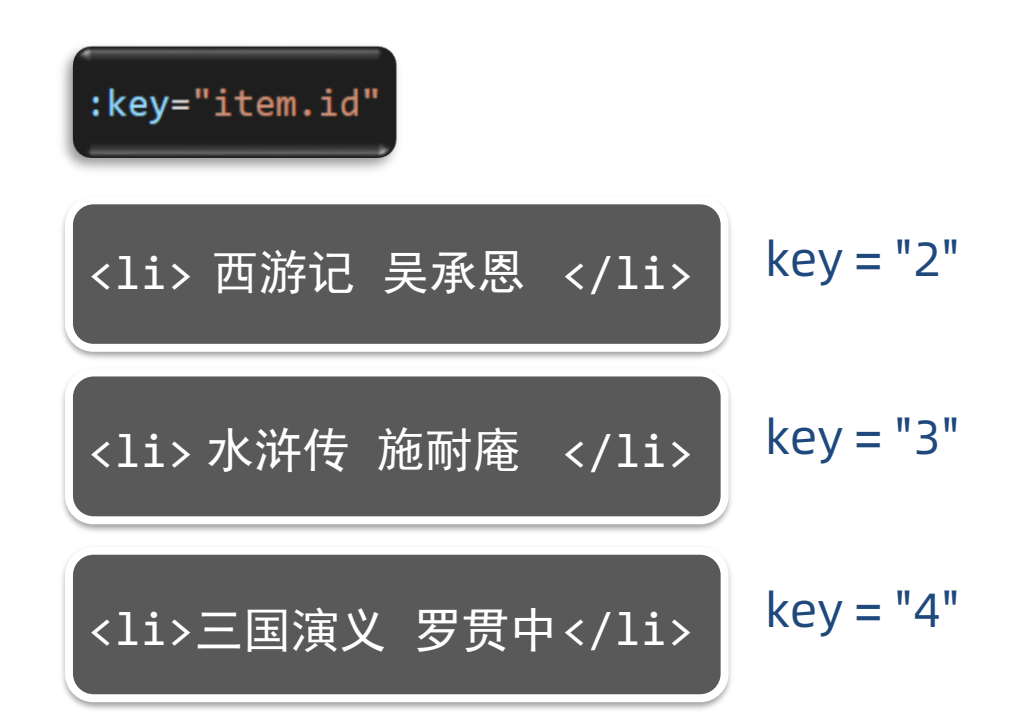

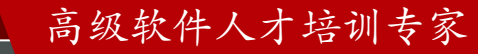

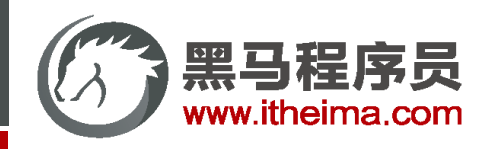

## v-for 中的 key - 不加 key

v-for 的默认行为会尝试 原地修改元素 (就地复用)

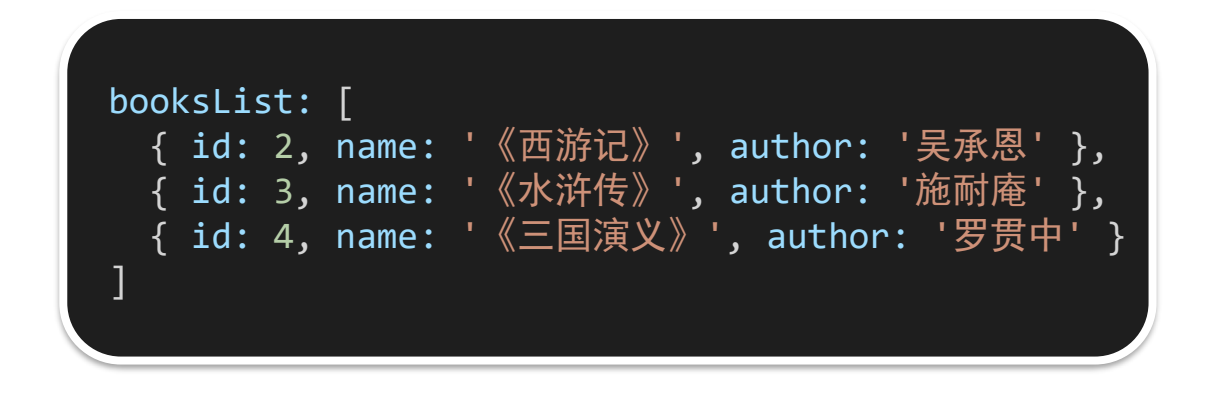

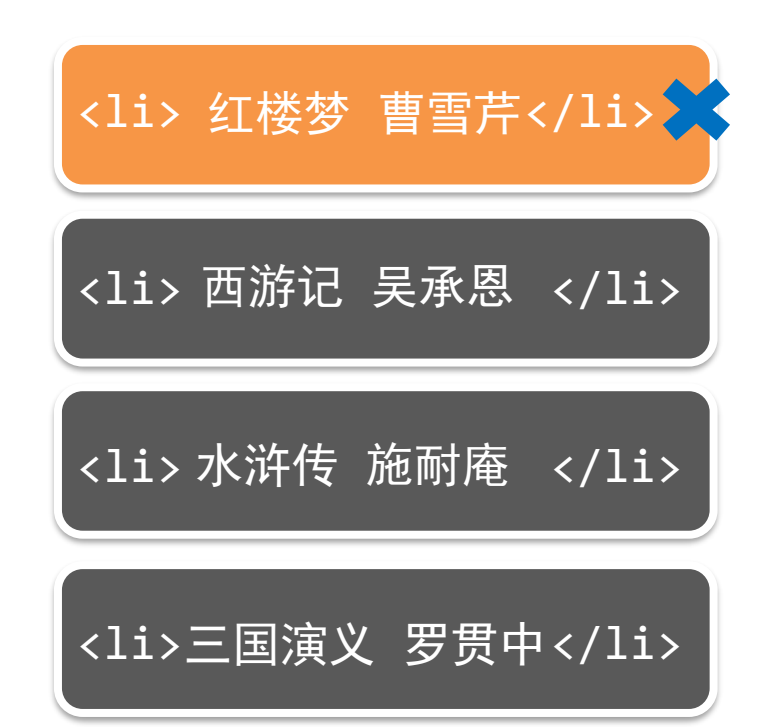

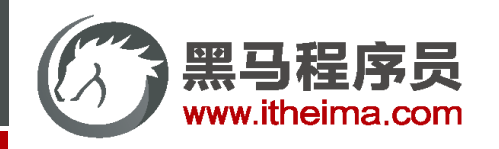

## v-for 中的 key - 不加 key

v-for 的默认行为会尝试 原地修改元素 (就地复用)

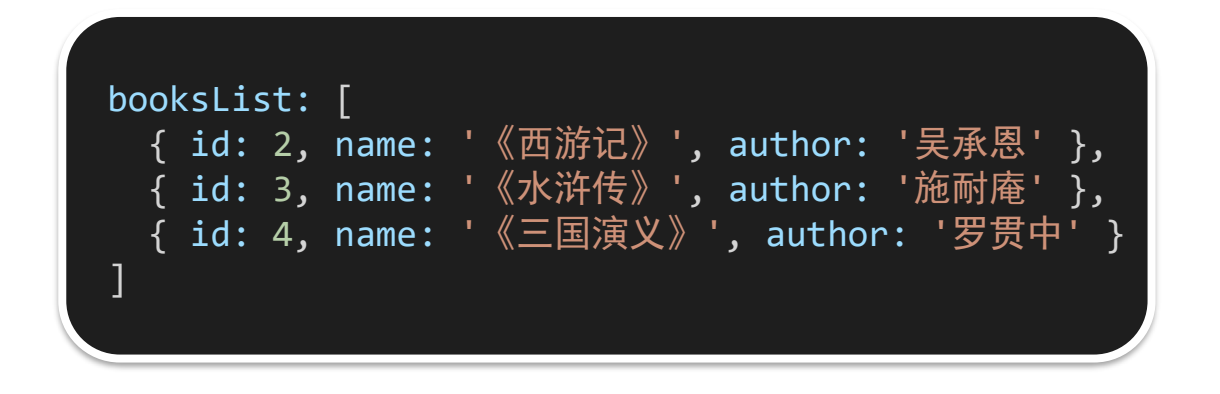

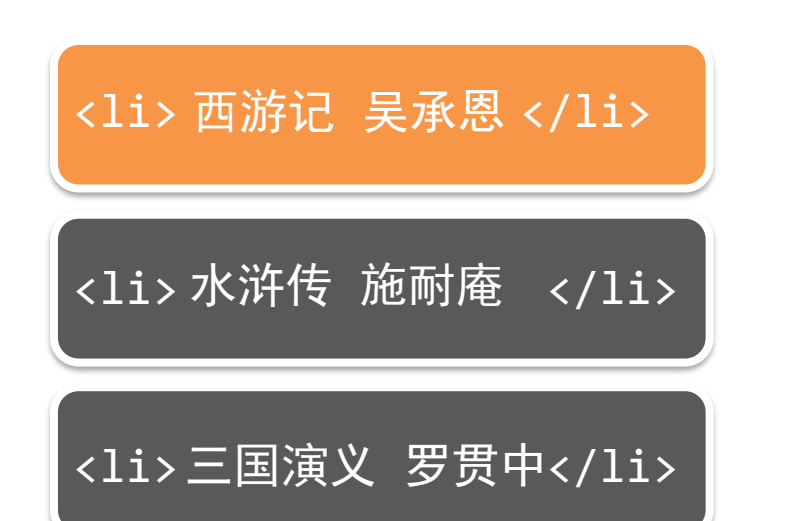

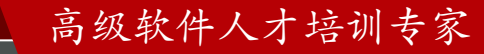

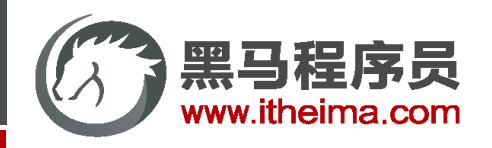

高级软件人才培训专家

## v-for 中的 key

#### **key作用:**

给元素添加的唯一标识,便于Vue进行列表项的正确排序复用。

#### **注意点:**

- 1. key 的值只能是 字符串 或 数字类型
- 2. key 的值必须具有 唯一性
- 3. 推荐使用 id 作为 key (唯一), 不推荐使用 index 作为 key (会变化, 不对应)

<li v-for="(item, index) in xxx" :key="唯一值">

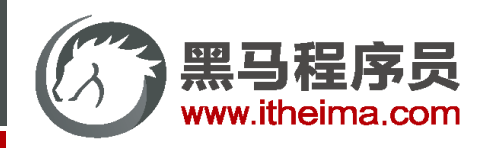

#### Vue 指令 v-model

- 1. 作用: 给 表单元素 使用, 双向数据绑定 → 可以快速 获取 或 设置 表单元素内容
	- ① 数据变化 → 视图自动更新
	- ② 视图变化 → 数据自动更新
- **2. 语法:** v-model = '变量'

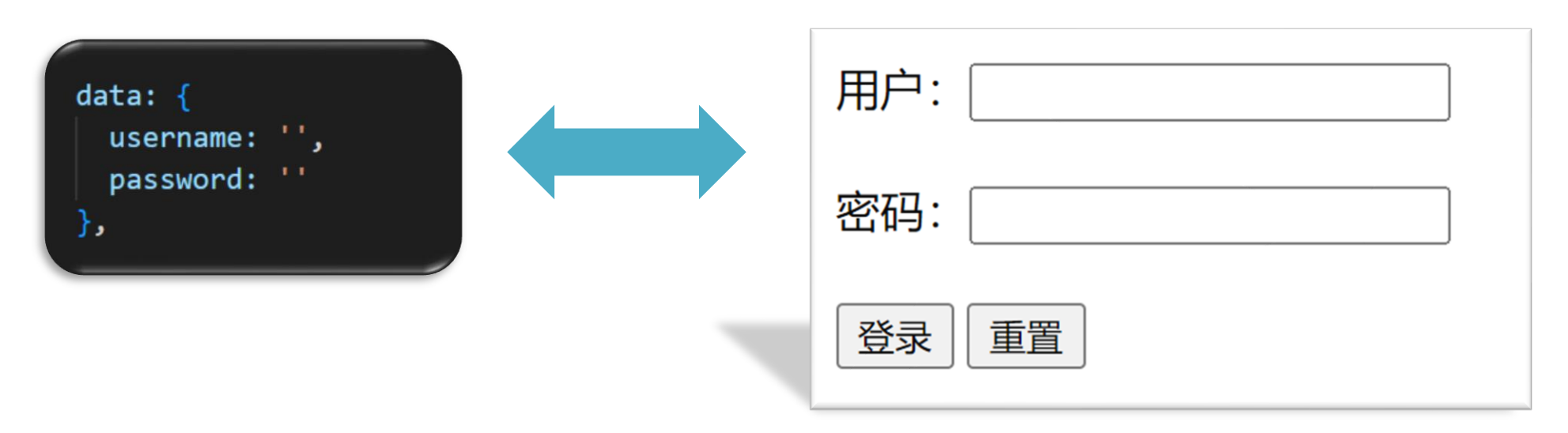

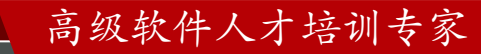

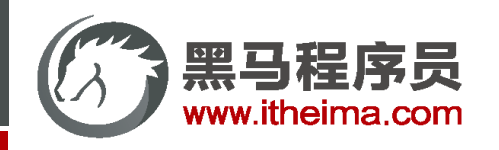

Vue 快速上手

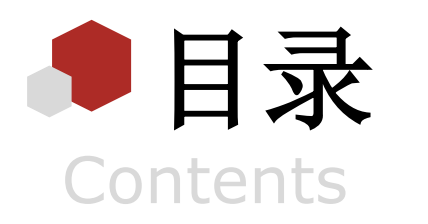

Vue 概念 / 创建实例 / 插值表达式 / 响应式特性 / 开发者工具

◆ Vue 指令

v-html / v-show / v-if / v-else / v-on / v-bind / v-for / v-model

综合案例 - 小黑记事本

列表渲染 / 删除功能 / 添加功能 / 底部统计 / 清空

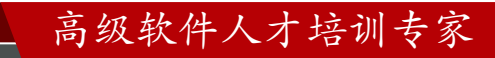

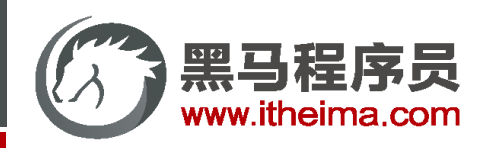

综合案例 - 小黑记事本

**功能需求:**

① 列表渲染

② 删除功能

③ 添加功能

④ 底部统计 和 清空

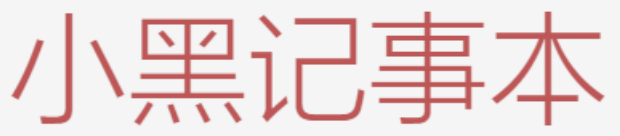

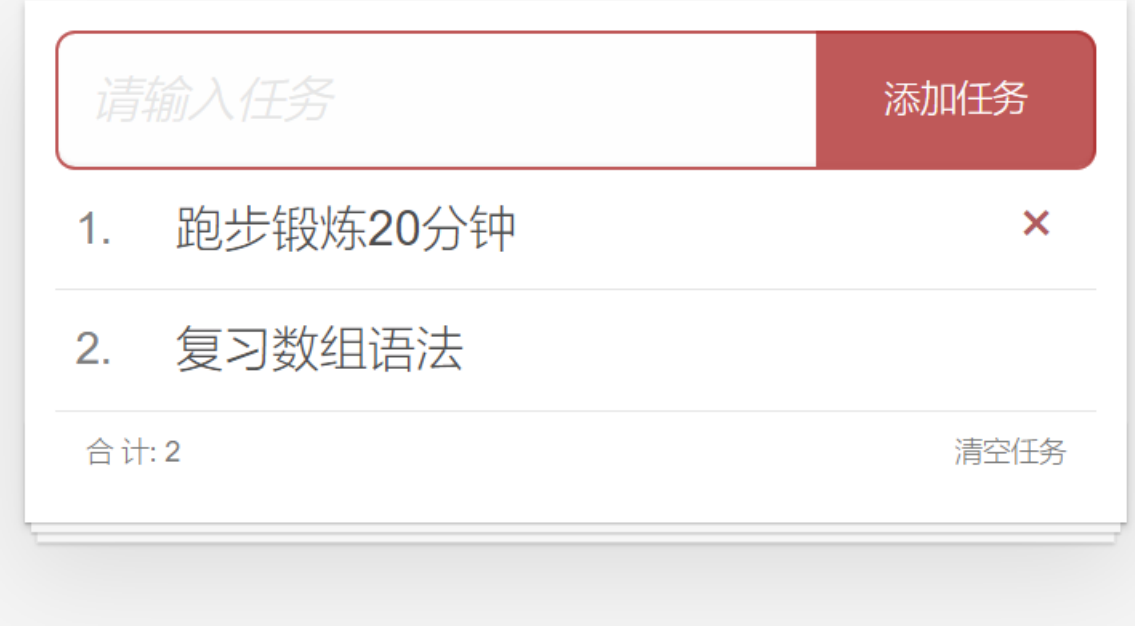

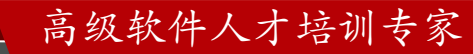

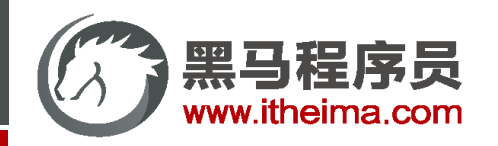

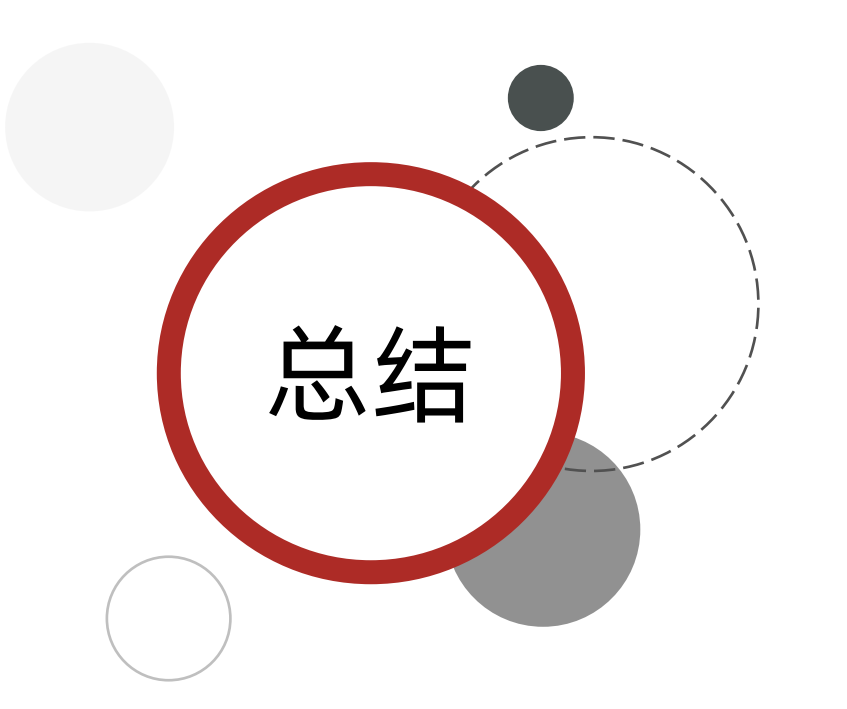

**功能总结:**

① 列表渲染:

v-for key 的设置 {{ }} 插值表达式

② 删除功能

v-on 调用传参 filter 过滤 覆盖修改原数组

③ 添加功能

v-model 绑定 unshift 修改原数组添加

④ 底部统计 和 清空

数组.length累计长度

覆盖数组清空列表

v-show 控制隐藏

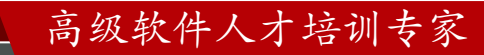

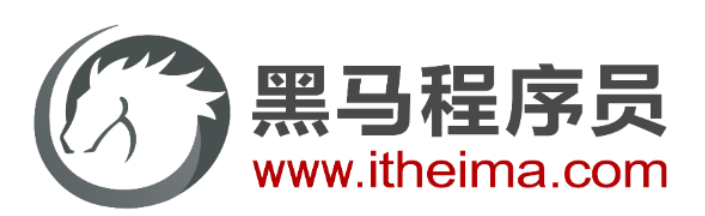

#### 传智教育旗下高端IT教育品牌